# **UNIVERSIDAD LUTERANA SALVADOREÑA FACULTAD DE CIENCIAS DEL HOMBRE Y LA NATURALEZA LICENCIATURA EN LAS CIENCIAS DE LA COMPUTACIÓN**

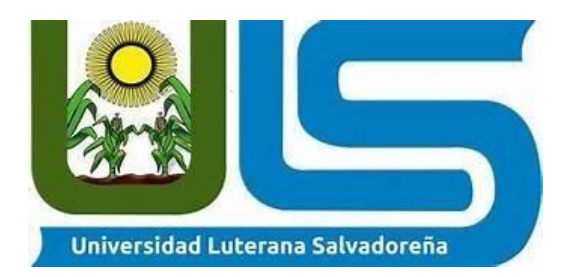

# **INTEGRANTES:**

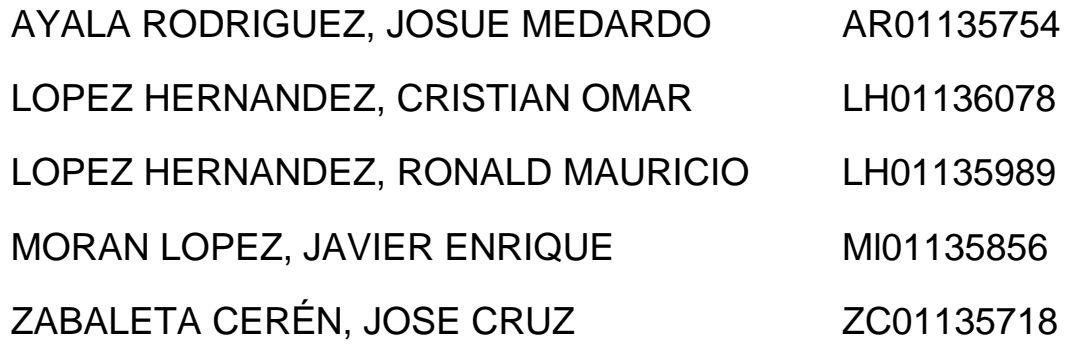

# **DOCENTE:** ING. PEDRO ANTONIO NOBLE TREJO

# **MATERIA:** BASE DE DATOS II

# **FECHA DE ENTREGA:**

# 10-11-2021

**Link de video:** <https://www.youtube.com/watch?v=zcKCt47tefU>

**Link del repositorio en github:** [https://github.com/jose25](https://github.com/jose25-pixel/sistema_inventario_concesionario_nisan_con_triggers) [pixel/sistema\\_inventario\\_concesionario\\_nisan\\_con\\_triggers](https://github.com/jose25-pixel/sistema_inventario_concesionario_nisan_con_triggers)

# ÍNDICE

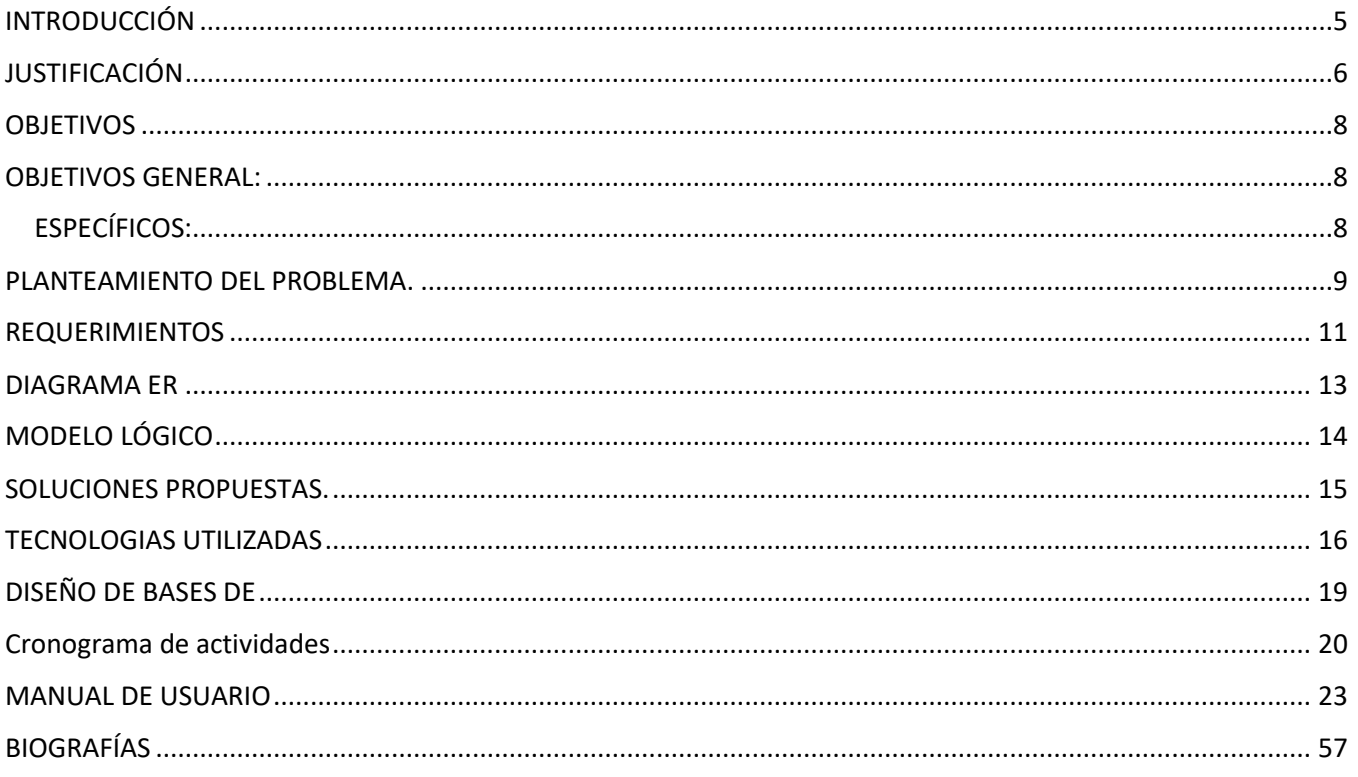

# INDICE DE IMÁGENES

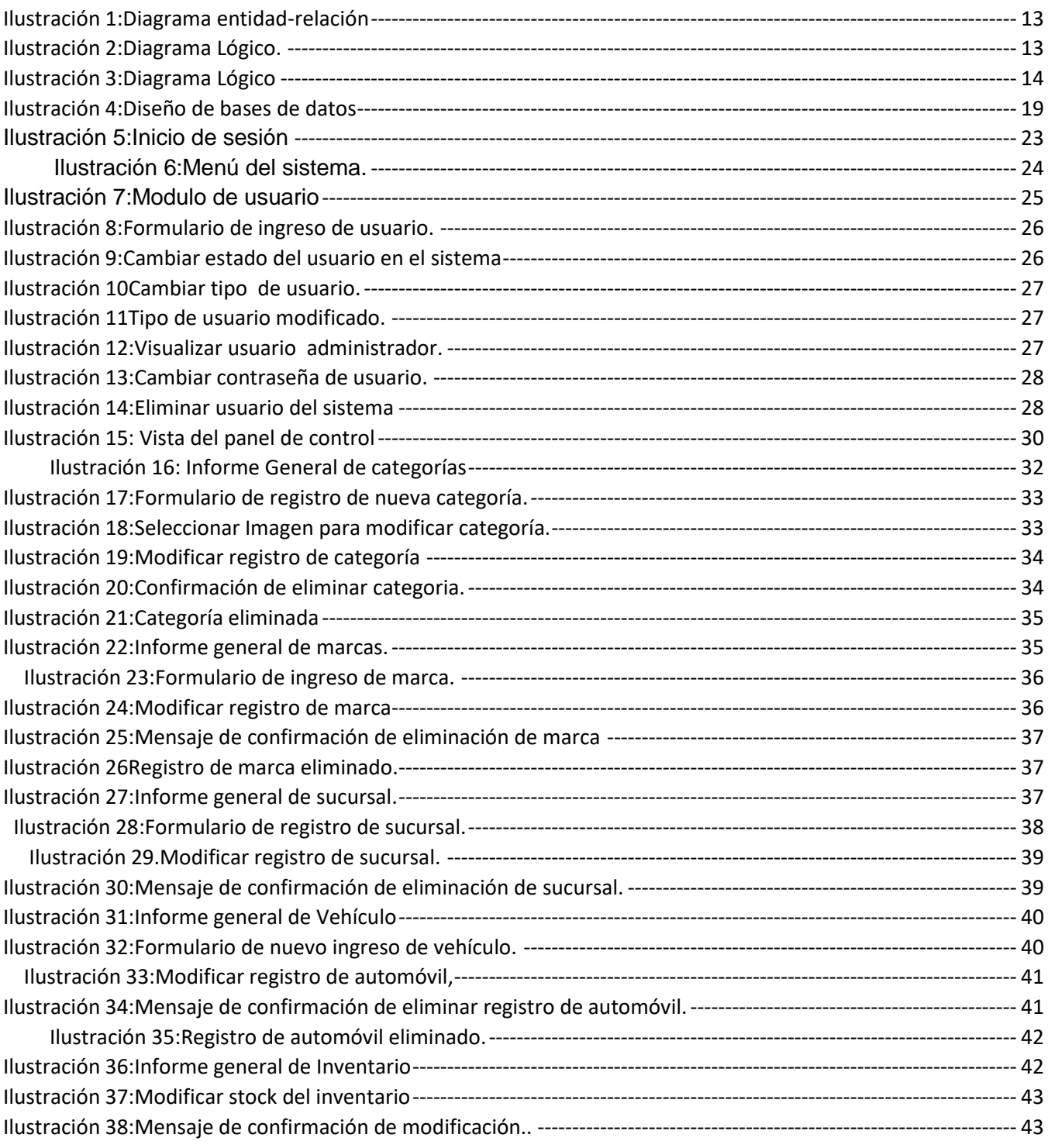

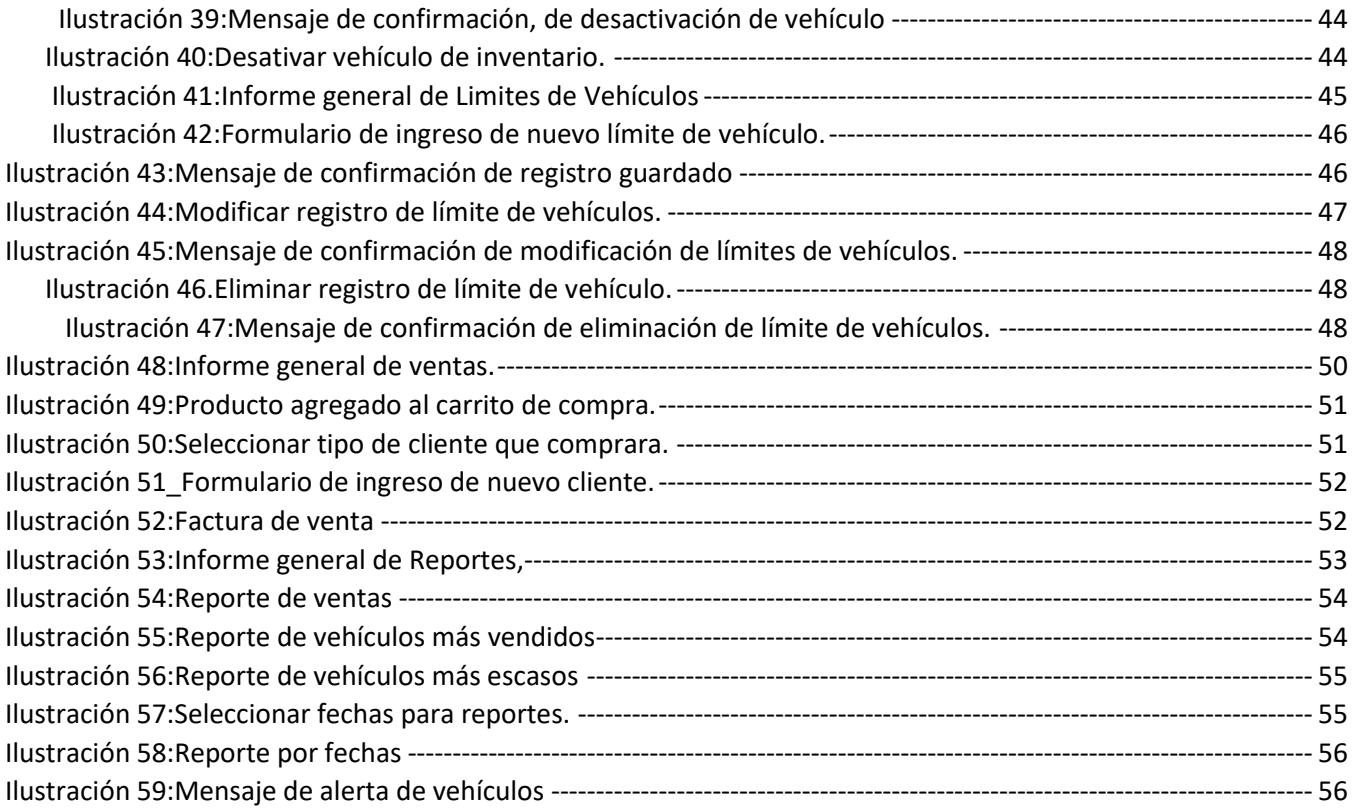

# INDICE DE TABLAS

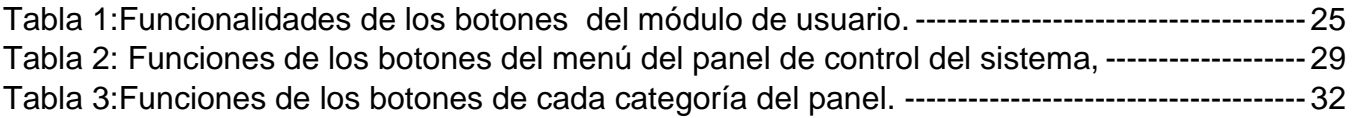

### <span id="page-4-0"></span>**INTRODUCCIÓN**

En el presente trabajo se desarrollará un sistema de administración e inventario para la empresa NISSAN de automóviles en el mercado local para la venta de automóviles de la marca Nissan, repuestos y reparaciones.

Como estudiantes de ciencias de la computación realizaremos una base de datos normalizada para que sea más flexible al eliminar la redundancia de datos, se realizaron consultas para proporcionar información necesaria para hacer más eficaz y eficiente el concesionario.

Realizaremos la interfaz gráfica del sistema utilizando el lenguaje de programación PHP y JS, la vista en HTML ( HyperText Markup Language), CSS (Hojas de estilo en cascada ), utilizando framework Bootstrap, gestor de base de datos MYSQL(utilizando PhpMyadmin ). El sistema de concesionario para vehículos en el cual habrá un usuario (vendedor) para registrar las ventas, un administrador (encargado de ver los resultados, costos, ventas), además generará reportes.

Además, el siguiente documental tiene la siguiente estructura, como primer apartado, se muestra el análisis del problema, dentro de este engloba ciertos ítems, los cuales, ponen en contexto porque se está realizando el proyecto de sistema de control de inventario para automóviles Nissan, así mismo, se enuncia la metodología y el ciclo de vida de la aplicación web, posteriormente, se documenta el análisis que se utilizó para poder realizar el proyecto y se presentan los distintos diagramas, que surgen de la técnica elegida en el análisis, por último, se mencionan las herramientas, las tecnologías que se utilizaron en el desarrollo de este Sistema y la documentación del sistema.

### <span id="page-5-0"></span>**JUSTIFICACIÓN**

### **¿QUE ES UN SISTEMA DE CONTROL DE INVENTARIO?**

Un sistema de control de inventario es el mecanismo (proceso) a través del cual una empresa lleva la administración eficiente del movimiento y almacenamiento de las mercancías y del flujo de información y recursos que surge a partir de esto. Al contar con un sistema para gestionar tu inventario te encontrarás con dos agentes importantes de decisión que son:

la clasificación del inventario y la confiabilidad en los registros, es decir, es tan importante saber qué cantidad tienes en existencia, así como el tener bien identificados cada uno de los productos que manejan en tu empresa.

Los Beneficios de la Implementación de un Inventario de vehículos del concesionario Nissan, se Mencionan a Continuación:

La empresa: un control de inventario eficiente impacta en los resultados obtenidos de la empresa. No porque sea una pyme puedes permitir que la información se quede en la cabeza de los vendedores o del administrador.

- 1. Eficiencia: Lo importante de realizar un inventario es que podremos identificar el stock sobrante del concesionario de vehículos. Como stock sobrante se refiere a aquel stock o vehículo que no se ha vendido en meses (o años), y que no debe de comprar de nuevo o en menor cantidad, y procurar dar salida en forma de ventas.
- 2. Compras más eficientes: El control también implica que la mercancía esté ubicada e inventariada correctamente coadyuvando a aumentar los beneficios.
- 3. Cuando la competencia es muy fuerte, el concesionario de vehículos no se puede dar el lujo de tener dinero detenido en forma de mercancías en su inventario, ni tampoco ser incapaces de ofrecer un excelente servicio al cliente al quedarse en desabasto. El objetivo es lograr ese equilibrio entre la oferta y la demanda, así como tener confiabilidad en los tiempos de recepción de mercancía de tu proveedor como en la entrega a los clientes.
- 4. Nos aportará mayor información a la hora de negociar con proveedores o marcas de automóviles.
- 5. Tendremos la oportunidad de actualizar y ampliar información de los productos en su ficha en el software informático de gestión. Información como la fecha de caducidad, la ubicación del producto, la familia, etc.

Nuestro proyecto se enfocará en la solución de la problemática que presenta NISSAN El Salvador, debido a la falta de un sistema que lleve un control y registro de sus ventas, así como de sus vehículos en existencia.

Este proyecto espera solventar con seguridad dichos problema. Nos comprometemos a ejecutarlo con nuestro mayor esfuerzo para poder llegar al punto final de este sistema de concesionario lo más pronto posible.

### <span id="page-7-0"></span> **OBJETIVOS**

A continuación, se presentan los objetivos que se pretende alcanzar para el presente proyecto del sistema de administración en inventario para NISSAN.

### <span id="page-7-1"></span>**OBJETIVOS GENERAL:**

• Desarrollar el sistema de inventario, para un concesionario de vehículos Nissan.

## <span id="page-7-2"></span>**ESPECÍFICOS:**

- Crear la base de datos en relación a los requerimientos de Nissan en un concesionario de vehículos.
- Implementar procesos de ejecución de ventas más rápidos y consistentes en el sistema,
- controlar y reducir costos a la empresa Nissan
- Gestionar el stock de vehículos de forma eficaz y que facilite el proceso de venta, teniendo en cuenta los costos.

### <span id="page-8-0"></span>**PLANTEAMIENTO DEL PROBLEMA.**

El concesionario NISSAN en El Salvador desea crear un sistema de inventario para llevar un mayor y mejor control de sus vehículos tanto vendidos, como en existencia, También llevar un registro de sus ventas, teniendo en cuenta que existirá un administrador y un vendedor.

### <span id="page-10-0"></span>**REQUERIMIENTOS**

• Consulta para conocer el id vehículo, modelo, cilindraje que tiene más de 10.

[SELECT](http://localhost/phpmyadmin/url.php?url=https://dev.mysql.com/doc/refman/5.5/en/select.html) id\_vehiculo, modelo, cilindraje, [\(SELECT](http://localhost/phpmyadmin/url.php?url=https://dev.mysql.com/doc/refman/5.5/en/select.html) [COUNT\(](http://localhost/phpmyadmin/url.php?url=https://dev.mysql.com/doc/refman/5.5/en/group-by-functions.html#function_count)\*)FROM detalle\_venta WHERE vehiculo.id vehiculo=detalle venta.id vehiculo) as cantidad FROM vehiculo WHER[E\(SELEC T](http://localhost/phpmyadmin/url.php?url=https://dev.mysql.com/doc/refman/5.5/en/select.html) [COUNT\(](http://localhost/phpmyadmin/url.php?url=https://dev.mysql.com/doc/refman/5.5/en/group-by-functions.html#function_count)\*) FROM detalle\_venta WHERE vehiculo.id vehiculo=detalle venta.id vehiculo)> 1 ORDER BY id vehiculo

• Mostrar categoría, modelo, stock y límite de los vehículos que se están terminando.

"SELECT inventarios.stock as stock, vehiculo.cilindraje as cilindraje, vehiculo.modelo as modelo, categorias.categoria as categoria, categorias.id\_categoria as id\_categoria, limite\_productos.limite as limite FROM inventarios INNER JOIN vehiculo ON inventarios.id vehiculo=vehiculo.id productoINNER JOIN categorias ON inventarios.id categoria=categorias.id categoria INNER JOIN limite productos ON limite productos.id vehiculo=inventarios.id vehiculo WHERE limite productos.limite  $>=$ inventarios.stock";

 Reporte de venta: seleccionar el id de la venta, precio, cantidad de producto, fecha de venta, total a pagar, descuento. modelo del automóvil sucursal y el nombre del cliente.

"SELECTdv.id\_detalle\_v,dv.precio\_unitario,dv.cantidad\_prod,ventas.fecha\_venta,ventas.total\_p ago,ventas.descuento,vehiculo.modelo,sucursal.nombre\_empresa, clientes.nombres FROM detalle\_venta as dvINNER JOIN ventas ON ventas.id\_venta=dv.id\_ventaINNER JOIN vehiculo ON vehiculo.id producto = dv.id producto INNER JOIN sucursal on sucursal.id empresa = dv.id sucursal inner join clientes on clientes.id cliente= ventas.id cliente"

- Factura de compra para el cliente:
	- Seleccionar el modelo del vehículo, descripción cantidad de compra fecha de venta el precio unitario el descuento, total a pagar por el vehículo el nombre del cliente, y la sucursal donde realizo la compra.

 $\Box$ 

 "SELECT producto.nombre\_productos as producto,COUNT(detalle\_venta.id\_producto) as cantidad,clientes.nombres as nombres,clientes.apellidos as apellidos,sucursal.nombre\_empresa as sucursal, ventas.fecha venta, ventas.total pago, ventas.descuento, producto.descripcion as as descripcion,detalle\_venta.precio\_unitario,ventas.id\_venta as id\_venta FROM detalle\_venta INNER JOIN ventas ON detalle\_venta.id\_venta=ventas.id\_venta INNER JOIN sucursal ON detalle\_venta.id\_sucursal=sucursal.id\_empresa INNER JOIN producto ON detalle venta.id producto=producto.id producto INNER JOIN clientes ON detalle venta.id venta=ventas.id venta venta ventas.id venta=\$id venta AND clientes.id\_cliente=\$dui\_client GROUP BY detalle\_venta.id\_producto"

Muestra modelo, cilindraje marca, categoría y cantidad vendidos del vehículoSELECT modelo, por mes.

cilindraje, m.nombre, c.categoria, MONTHNAME(vt.fecha\_venta) as Mes , dv.cantidad from vehiculo as v inner join marca as m on m.id\_marca = v.id\_marca inner join categoria as c on c.id\_categoria = v.id\_categoria inner join detalle\_venta as dv on dv.id\_vehiculo = v.id\_vehiculo inner join venta as vt on vt.id\_venta = dv.id\_venta

• Mostrar el cilindraje, la maca, la categoría y la fecha de venta de los carros vendidos entre las fechas de junio y septiembre del 2021.

SELECT modelo, cilindraje, m.nombre, c.categoria, vt.fecha\_venta, dv.cantidad from vehiculo as v inner join marca as m on m.id\_marca = v.id\_marca inner join categoria as c on

c.id\_categoria = v.id\_categoria inner join detalle\_venta as dv on dv.id\_vehiculo = v.id\_vehiculo inner join venta as vt on vt.id\_venta = dv.id\_venta where vt.fecha\_venta BETWEEN '20210608' and '20210914'

### **DIAGRAMA ER**

<span id="page-12-0"></span>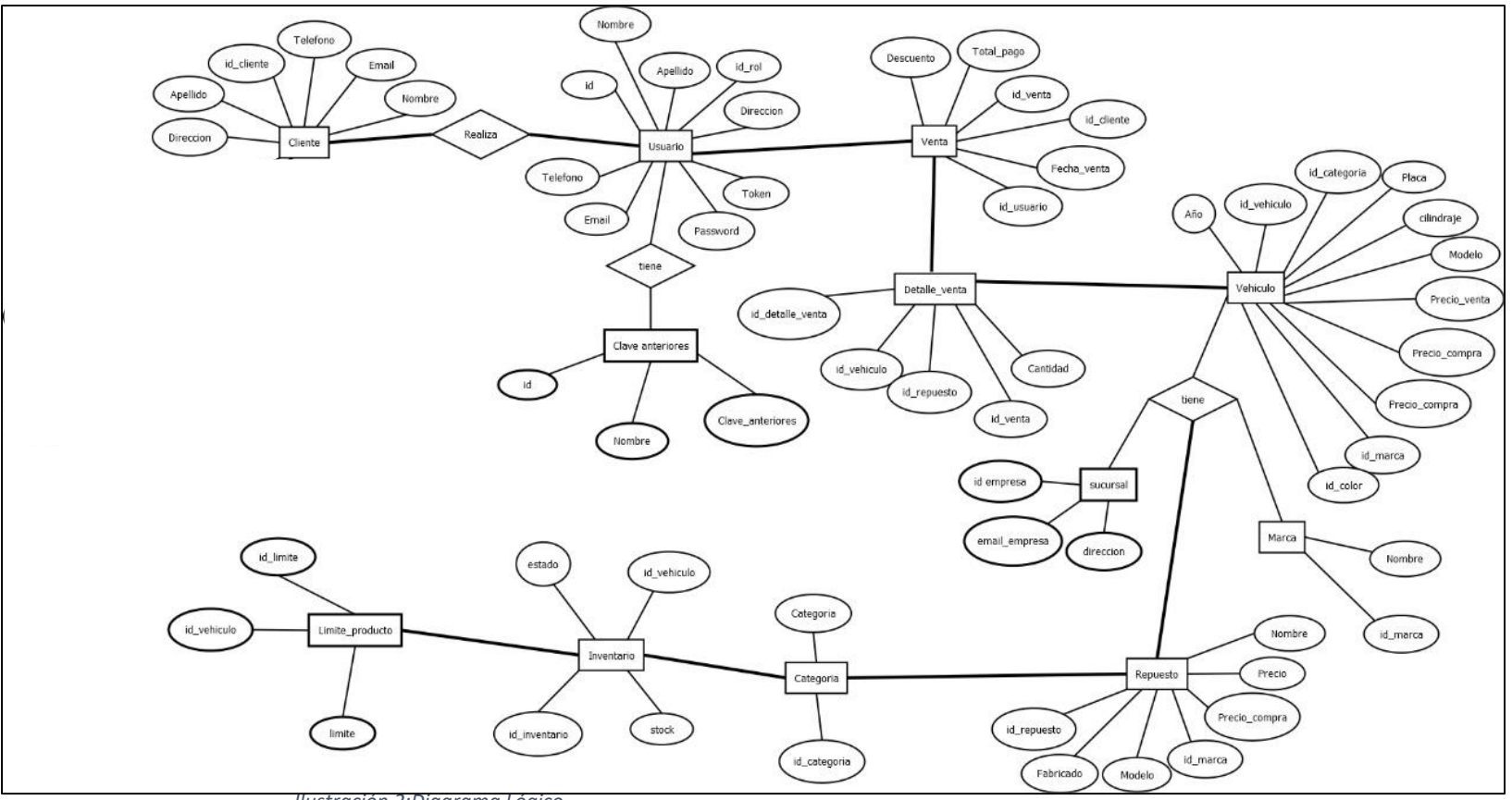

<span id="page-12-2"></span><span id="page-12-1"></span> *Ilustración 2:Diagrama Lógico.*

## **MODELO LÓGICO**

<span id="page-13-0"></span>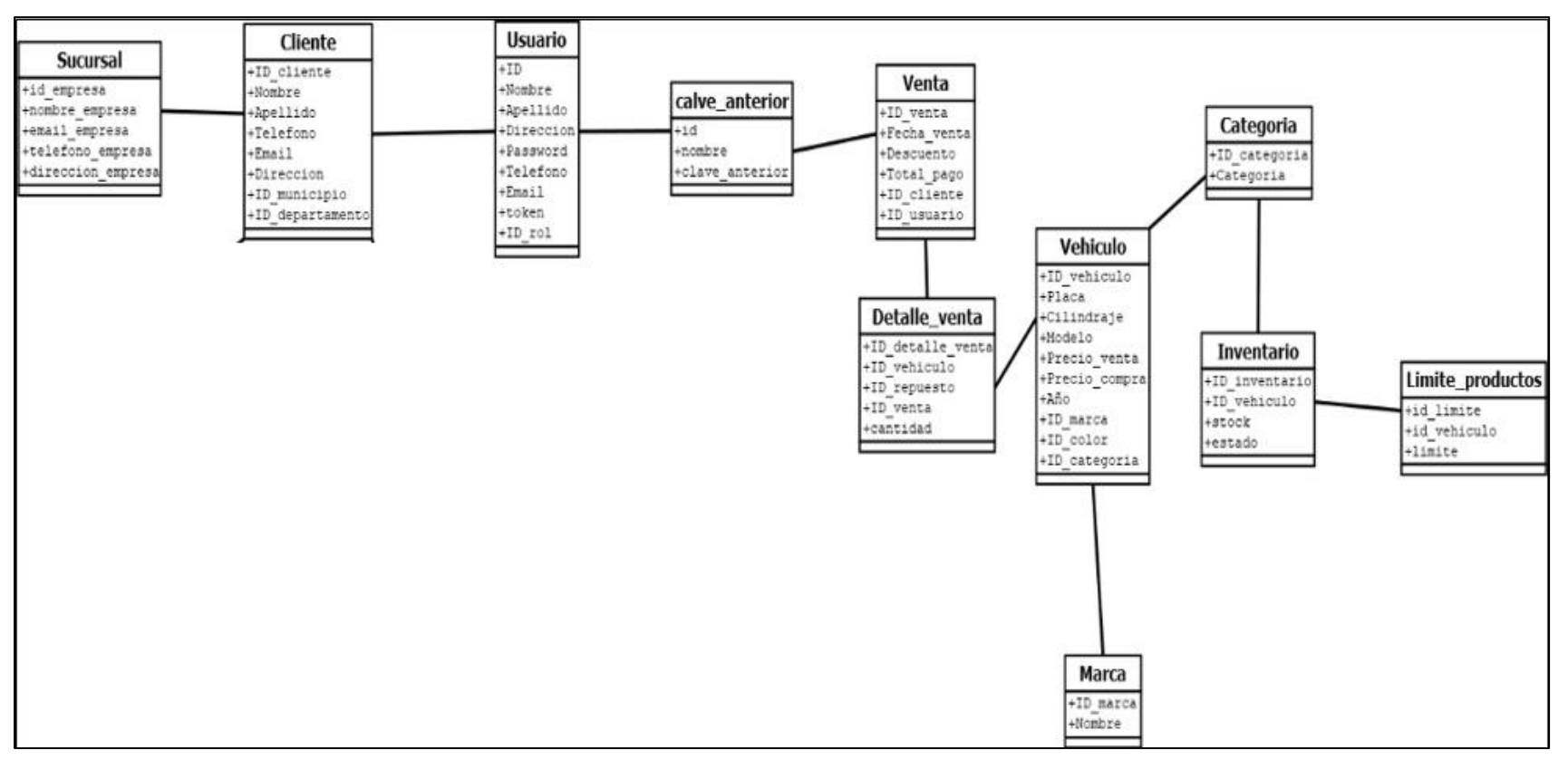

*Ilustración 3:Diagrama Lógico*

### <span id="page-14-0"></span>**SOLUCIONES PROPUESTAS.**

Para empezar, cada vez las tecnologías, como las aplicaciones web, están evolucionando, ya que puede utilizar de forma local o en la web, de tal manera que, es más accesible y más fácil de poder llegar a más personas con la información que esta brinde, es decir, puedes acceder desde tu dispositivo inteligente o computador.

A su vez, se ha planteado el desarrollo de un sistema web de control de inventario, debido a que este proyecto resolverá muchos problemas que se presentan, tales como, los que se mencionan a continuación:

El registro de usuario en el sistema, ya que muchas veces se utilizan herramientas que no son adecuadas para tratar de guardar mucha información, por ello, este sistema contará con formularios óptimos para poder registrar información y posteriormente guardarlo en una base de datos.

La búsqueda eficiente de información, para datos específicos en el sistema, ya que este es un factor que permite ahorrar tiempo y así poder obtener resultados más rápidos, ya que este es un problema que se presenta al no tener un sistema.

De igual manera, la gestión de los procesos que se realizan al momento de hacer compras a proveedores, es decir, el sistema, resolverá de forma más eficiente el registro de nuevos productos, de igual manera, la generación de reportes de forma automática, así pues, se ahorra tiempo.

Finalmente, mediante este sistema, se logra automatizar y llevar el control de un inventario de forma automática y es una gran herramienta viable, y así, aprovechar al máximo la tecnología.

- Guardar el registro de los vehículos, clientes y ventas efectuadas.
- Obtener un inventario de todo el sistema
- solucionar problemas al momentos de realizar ventas y tener control de los

### <span id="page-15-0"></span>**TECNOLOGIAS UTILIZADAS**

**Servidor XAMPP:** es un servidor web multiplataforma constituido por un servidor HTTP Apache.bXAMPP está formado por un X(la inicial de un sistema operativo), A apache, M de mysql y P de php y perl.

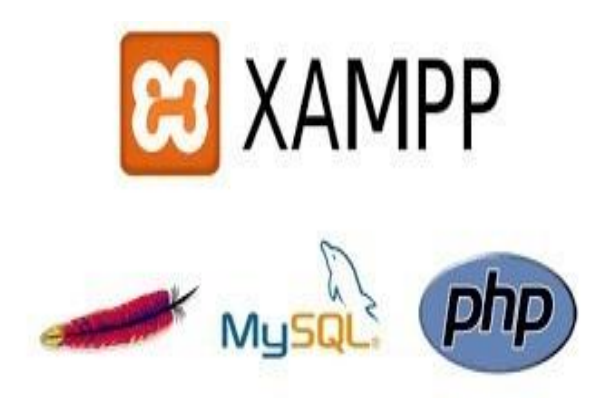

### **PhpMyAdmin**

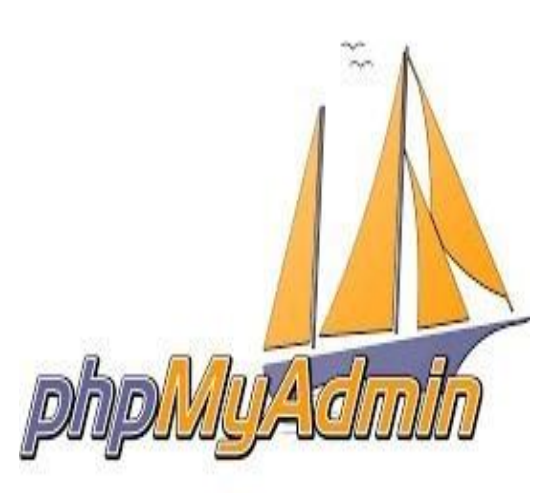

**PhpMyAdmin:** Es una herramienta escrita en PHP con la intención de manejar la administración de MySQL a través de páginas web, está disponible bajo la licencia GPL (General Public License y en más de 50 idiomas este proyecto se encuentra vigente desde el año 1998. Con esta herramienta puedes crear y eliminar Bases de Datos, crear, eliminar y alterar tablas, borrar, editar y añadir campos, ejecutar cualquier sentencia SQL, administrar claves en campos, administrar privilegios, exportar datos en varios formatos.

### **php 7.4:**

es un lenguaje de código abierto muy popular especialmente adecuado para el desarrollo web y que puede ser incrustado en HTML.

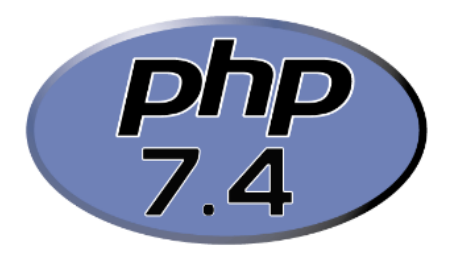

### **Html:**

es el lenguaje con el que se define el contenido de las páginas web. Básicamente se trata de un conjunto de etiquetas que sirven para definir el texto y otros elementos que compondrán una página web, como imágenes, listas, vídeos, etc.

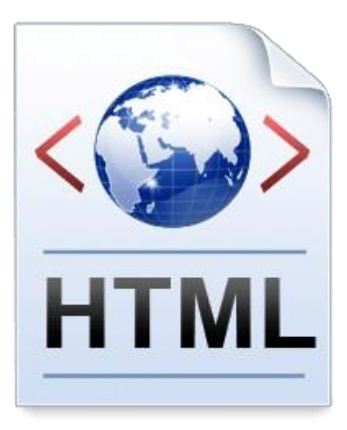

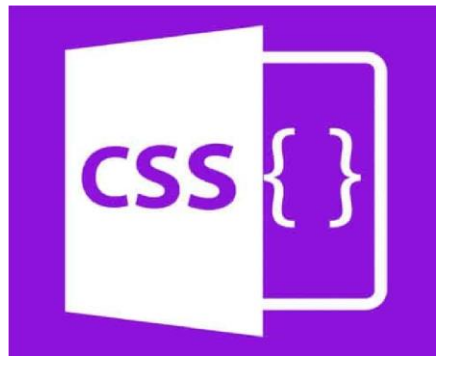

#### **css**

es lo que se denomina lenguaje de hojas de estilo en cascada y se usa para estilizar elementos escritos en un lenguaje de marcado como HTML. CSS separa el contenido de la representación visual del sitio.

### **Bootstrap**:

Es un framework front-end utilizado para desarrollar aplicaciones web y sitios mobile first, o sea, con un layout que se adapta a la pantalla del dispositivo utilizado por el usuario. ¡Aprende todo sobre esta tecnología y cómo utilizarla!

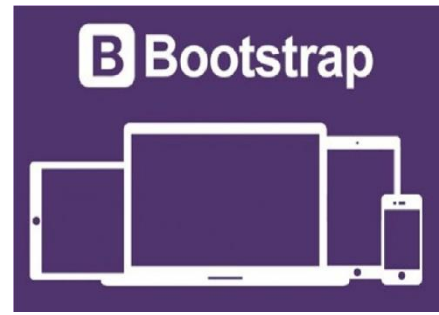

### **JavaScript:**

Es un lenguaje de programación o de secuencias de comandos que te permite implementar funciones complejas en páginas web, cada vez que una página web hace algo más que sentarse allí y mostrar información estática para que la veas, muestra oportunas actualizaciones de contenido, mapas interactivos, animación de Gráficos 2D/3D, desplazamiento de máquinas reproductoras de vídeo, etc., puedes apostar que probablemente JavaScript está involucrado. Es la tercera capa del pastel de las tecnologías web estándar, dos de las cuales (HTML) y (CSS) hemos cubierto con mucho más detalle en otras partes del Área de aprendizaje.

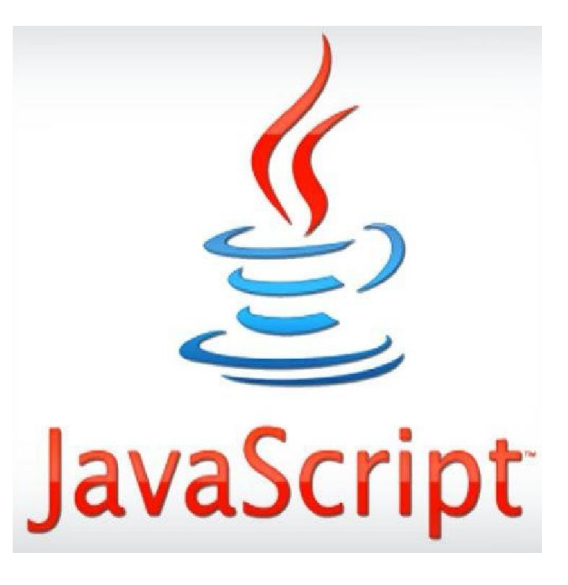

### **Visual Studio Code:**

Es un editor de código fuente desarrollado por Microsoft para Windows, Linux y macOS. Incluye soporte para la depuración, control integrado de Git, resaltado de sintaxis, finalización inteligente de código, fragmentos y refactorización de código.

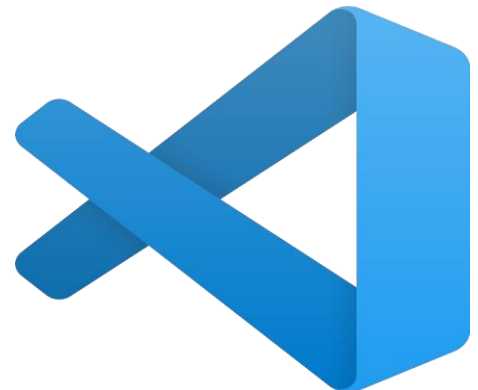

### <span id="page-18-0"></span>**DISEÑO DE BASES DE**

<span id="page-18-1"></span>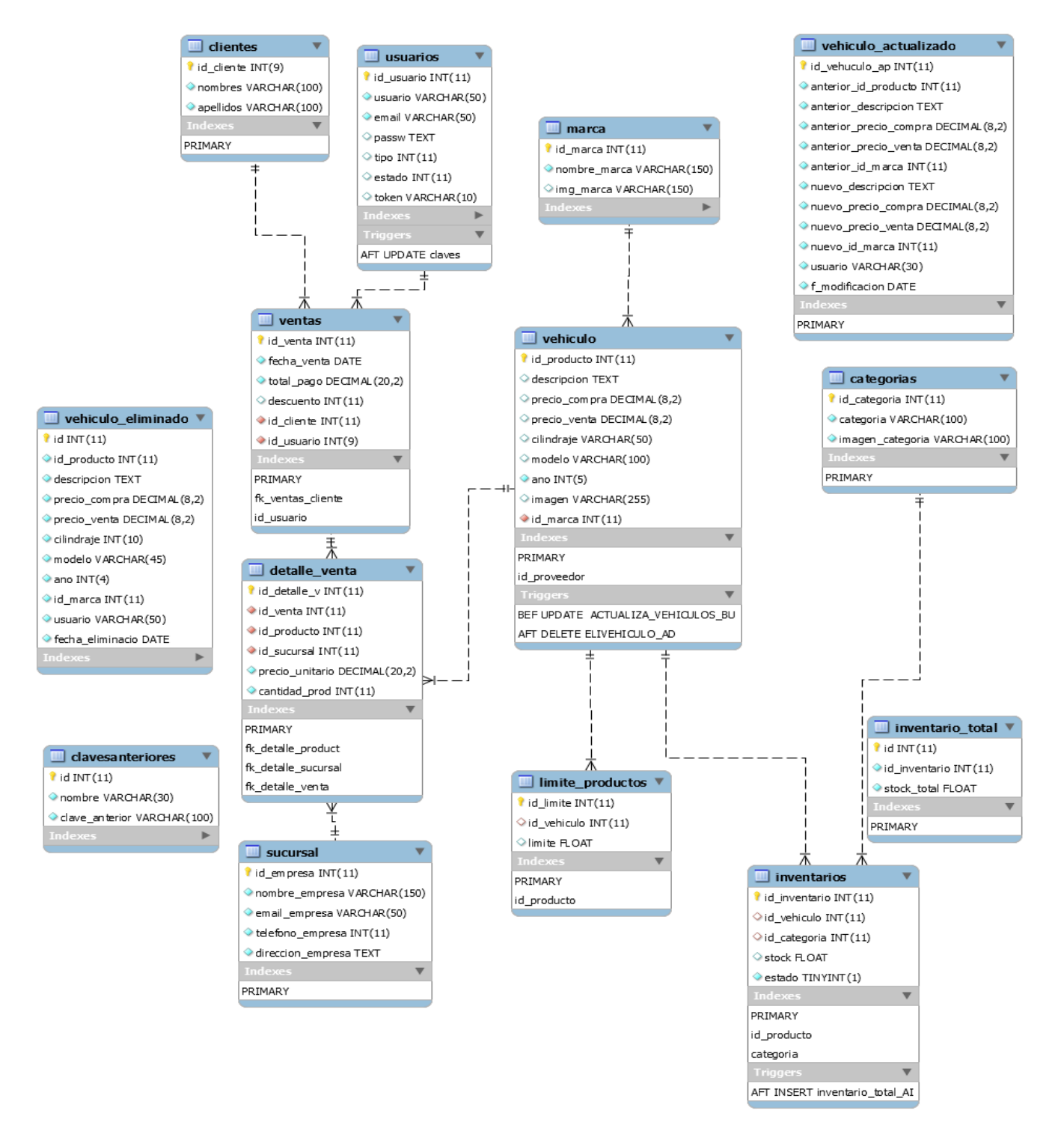

# <span id="page-19-0"></span>**Cronograma de actividades**

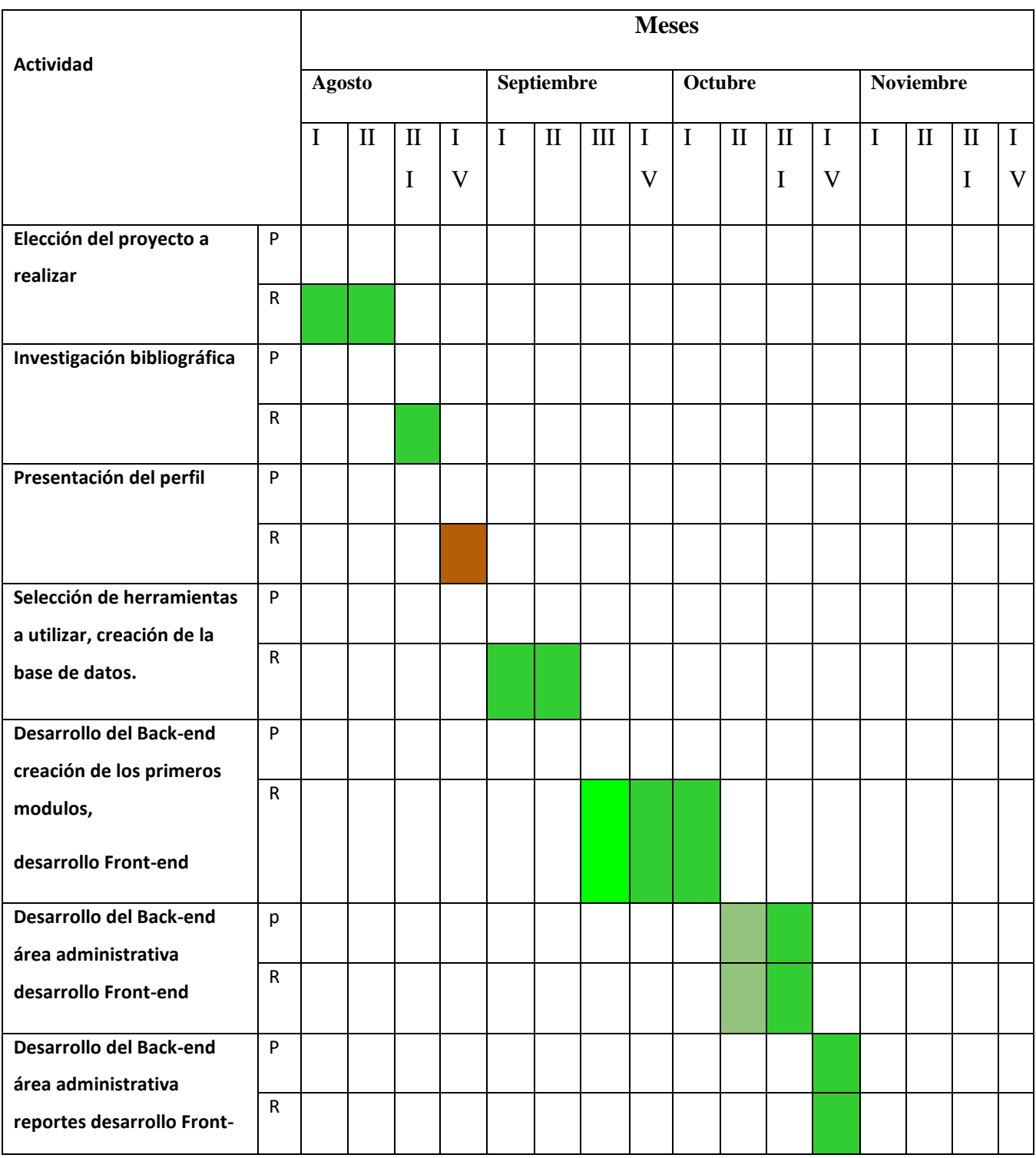

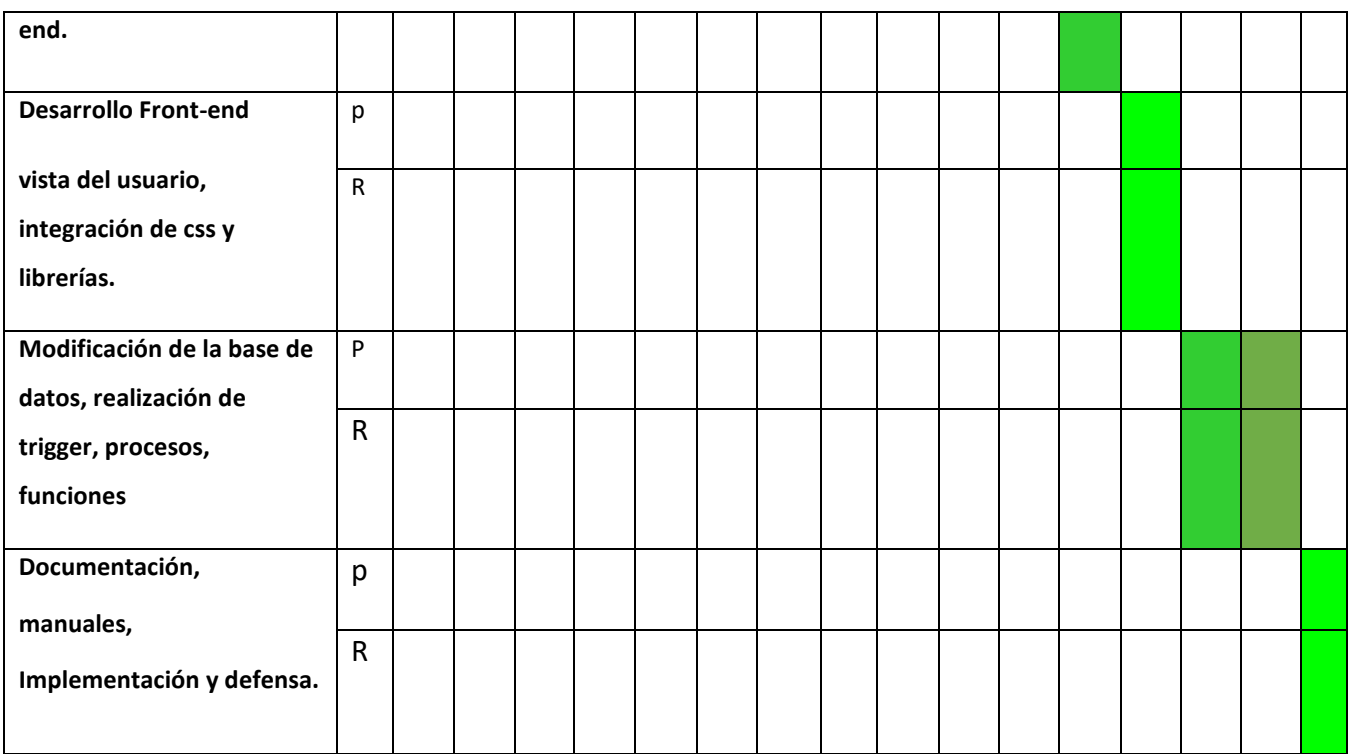

# **MANUAL DE USUARIO**

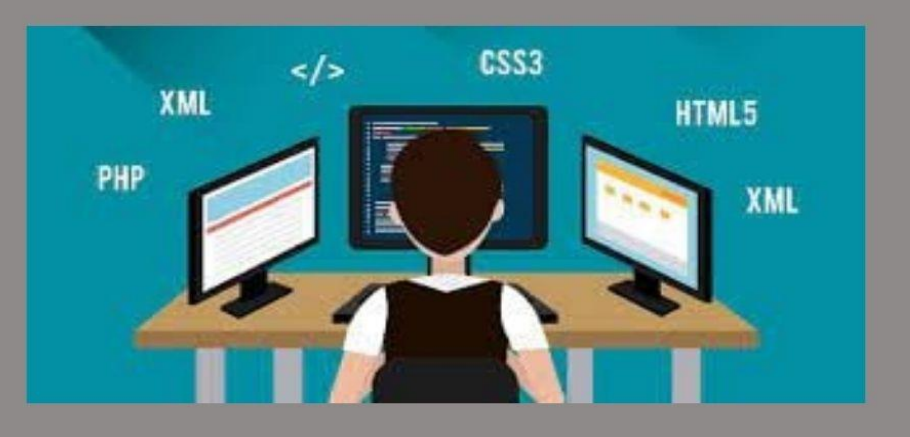

# CONCESIONARIO **DE NISSAN**

# **BASE DE DATOS II**

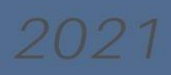

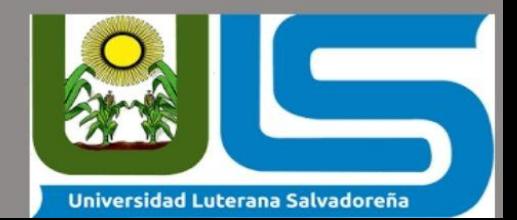

### <span id="page-22-0"></span>**MANUAL DE USUARIO**

### **1.1Inicio**

Para acceder al sistema, mediante el uso del navegador de preferencia, cargar la siguiente url.

<http://localhost/sistemaparcial/index.php>

### 1.2Login del sistema.

Para el inicio de la sesión se necesita ingresar un usuario y una contraseña, y luego presionar el botón de ACCEDER para que pueda acceder al sistema.

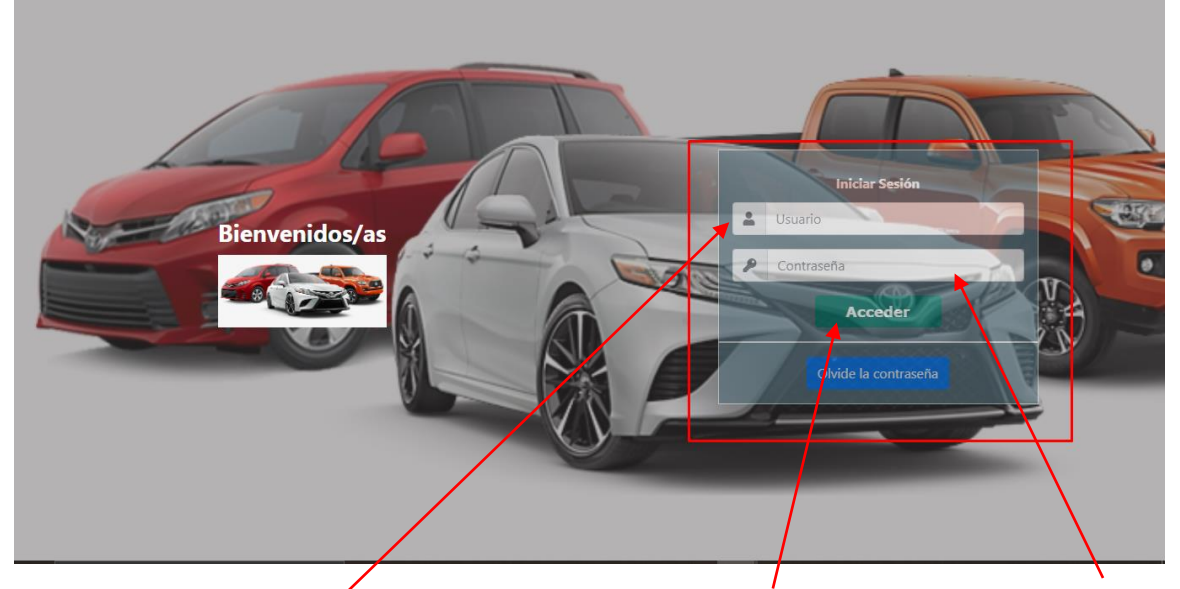

*Ilustración 5:Inicio de sesión*

<span id="page-22-1"></span>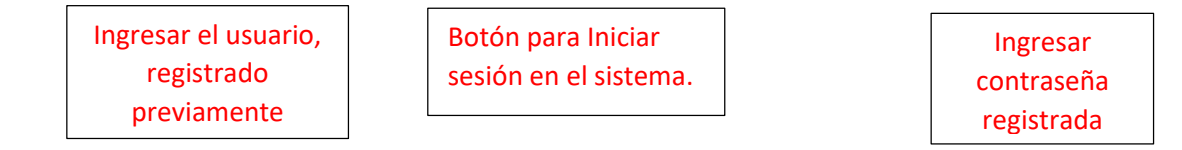

### 1.3Menú del sistema.

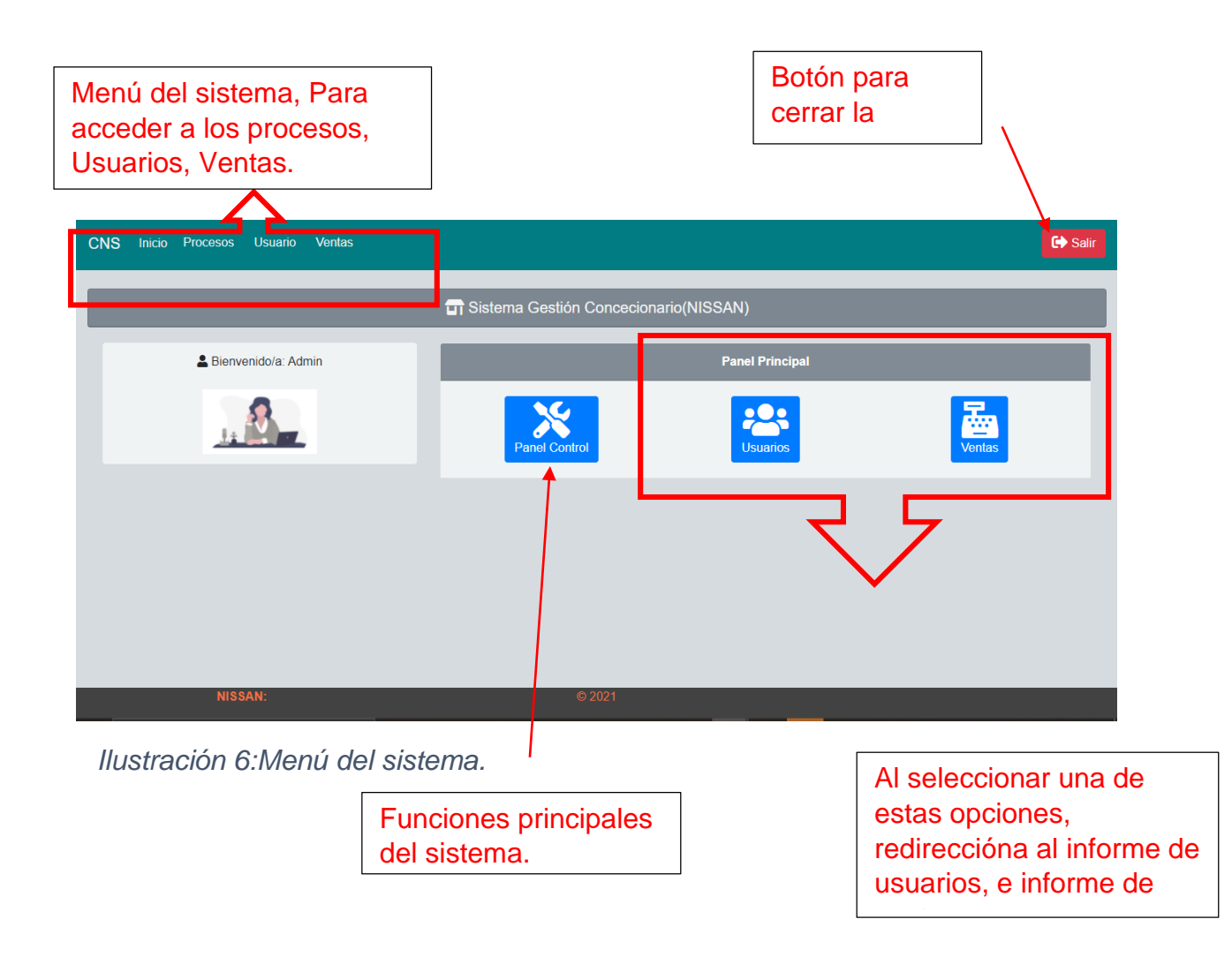

### <span id="page-23-0"></span>**2.1Módulo de usuario del sistema.**

En la siguiente tabla se explica la funcionalidad de cada botón en el módulo de usuarios.

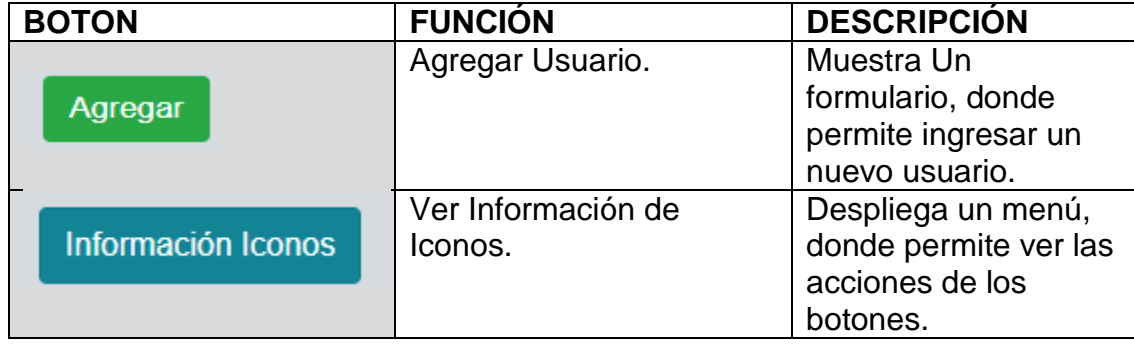

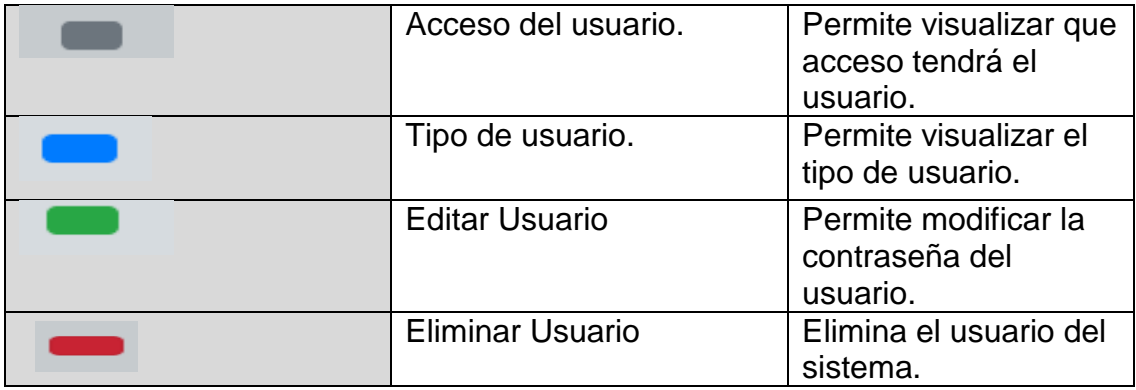

<span id="page-24-1"></span> *Tabla 1:Funcionalidades de los botones del módulo de usuario.*

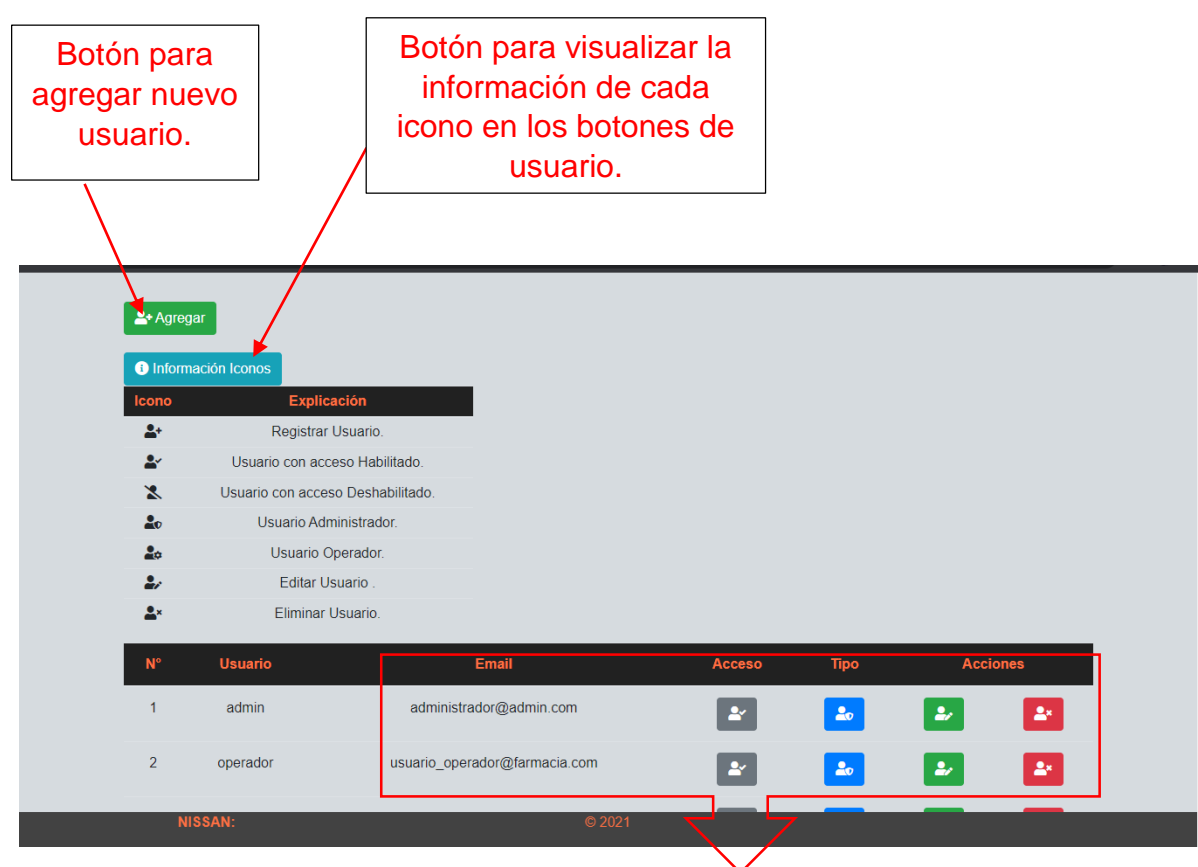

<span id="page-24-0"></span> *Ilustración 7:Modulo de usuario*

Vista del Informe General de los uauriosregistradosm y las opciones de usuario.

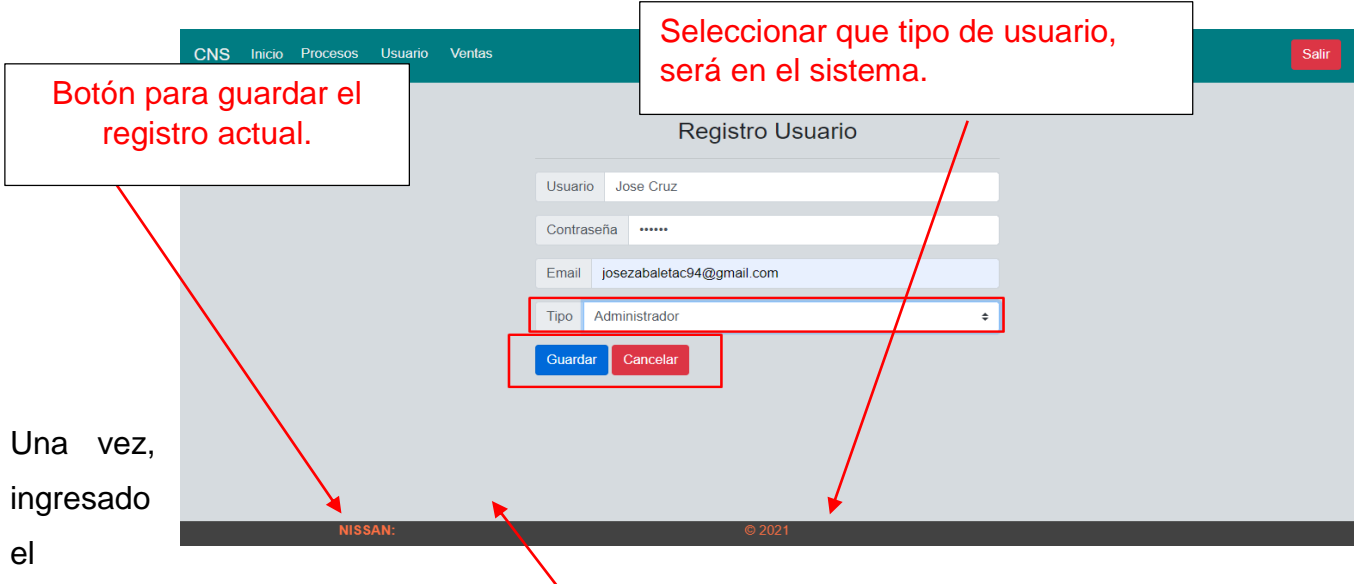

registro, se cambia el acceso que tendrá en el sistema. Al seleccionar el botón, se modifica el acceso y seleccionar OK.

*Ilustración 8:Formulario de ingreso de usuario.*

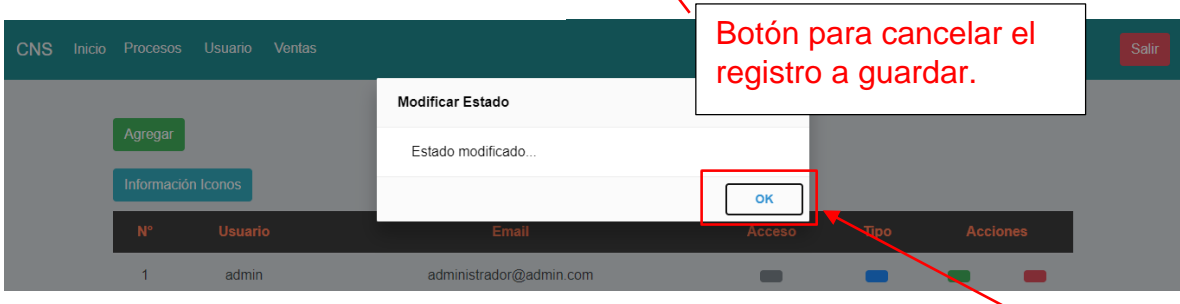

<span id="page-25-0"></span>*Ilustración 9:Cambiar estado del usuario en el sistema*

**Cambiar** acceso al

Luego se cambia el tipo de usuario, seleccionando el botón de TIPO.

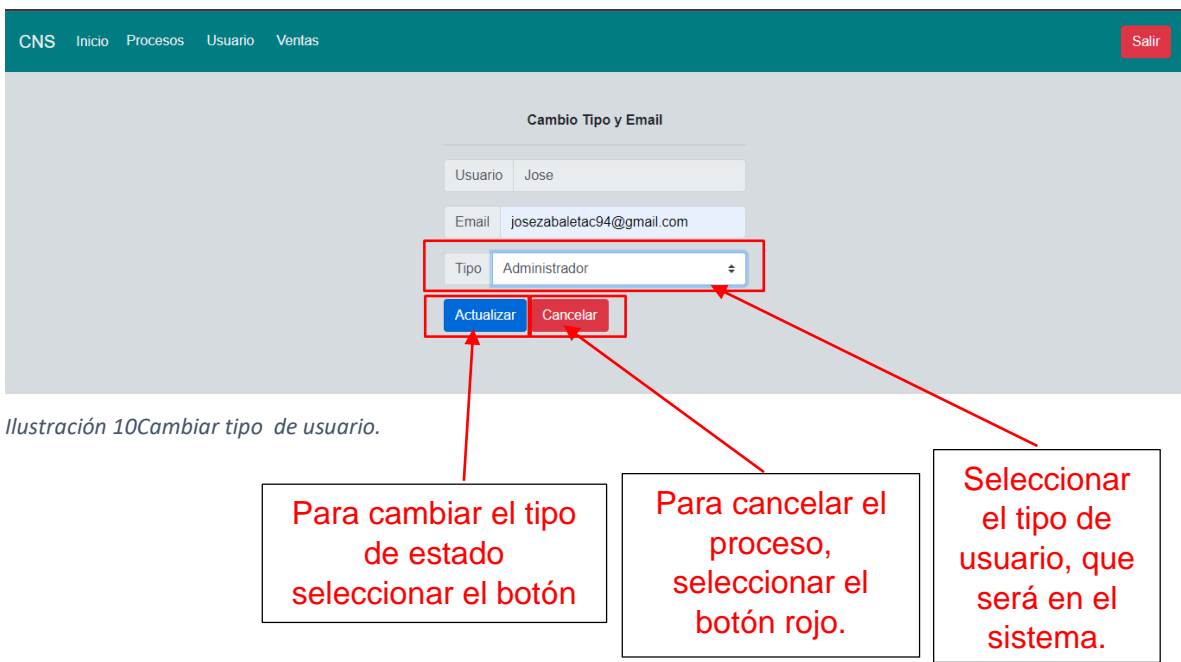

<span id="page-26-0"></span>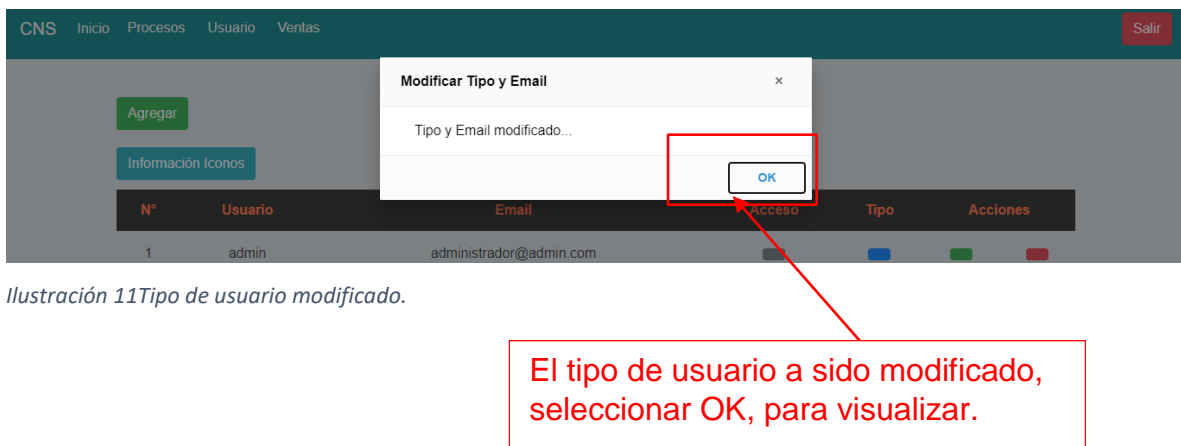

<span id="page-26-1"></span>Se visualizará de la siguiente manera, el usuario es un administrador.

| $N^{\circ}$    | <b>Usuario</b> | <b>Email</b>                  | <b>Acceso</b> | <b>Tipo</b>    | <b>Acciones</b> |    |
|----------------|----------------|-------------------------------|---------------|----------------|-----------------|----|
|                | admin          | administrador@admin.com       | بع            | 20             | $\mathbf{r}$    | 2x |
| $\overline{2}$ | operador       | usuario_operador@farmacia.com | بع            | 2 <sub>o</sub> | مط              | 2x |
| 3              | Jose           | josezabaletac94@gmail.com     | $\mathbf{P}$  | 20             | $\mathbf{r}$    | 2x |
|                |                |                               |               |                |                 |    |

<span id="page-26-2"></span>*Ilustración 12:Visualizar usuario administrador.*

<span id="page-27-0"></span>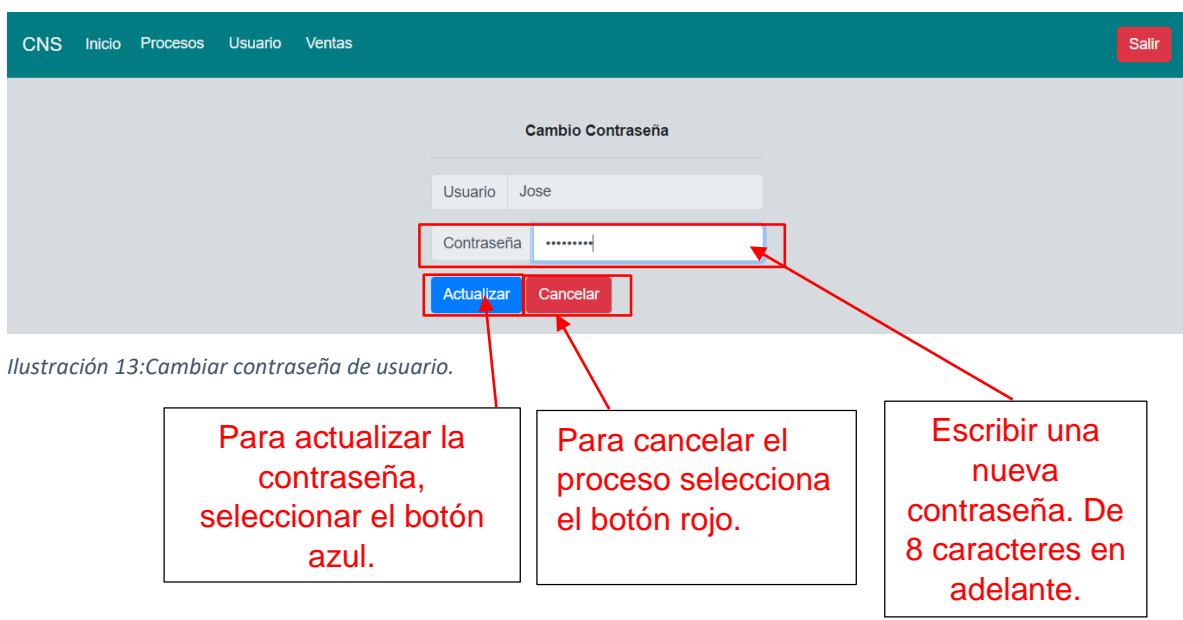

<span id="page-27-1"></span>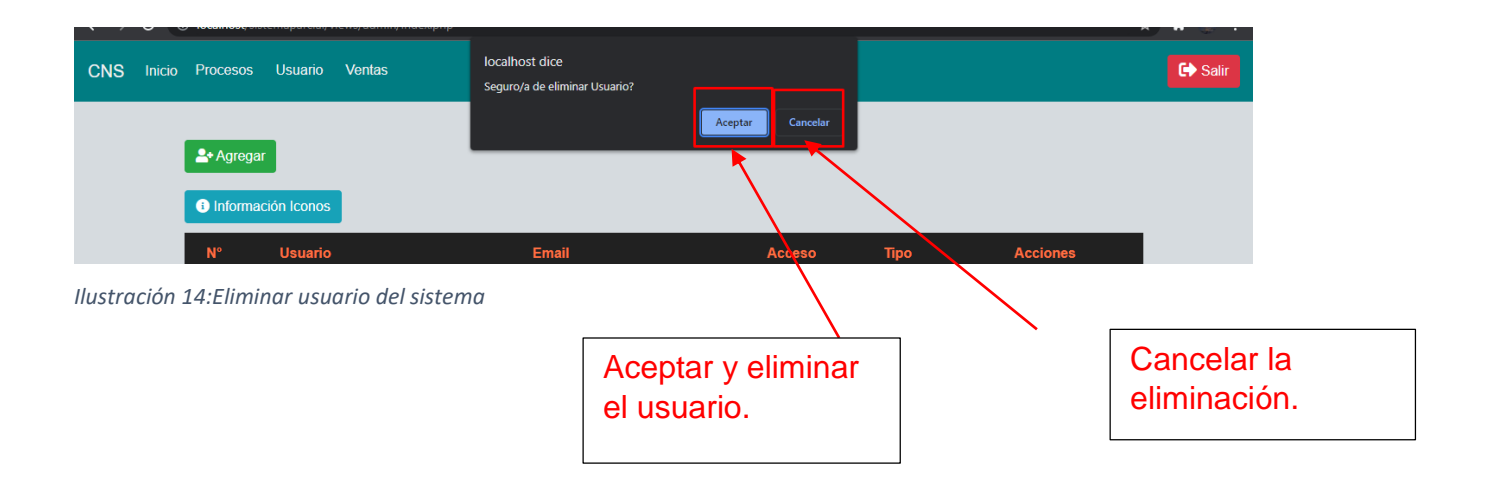

3.1Panel de control.

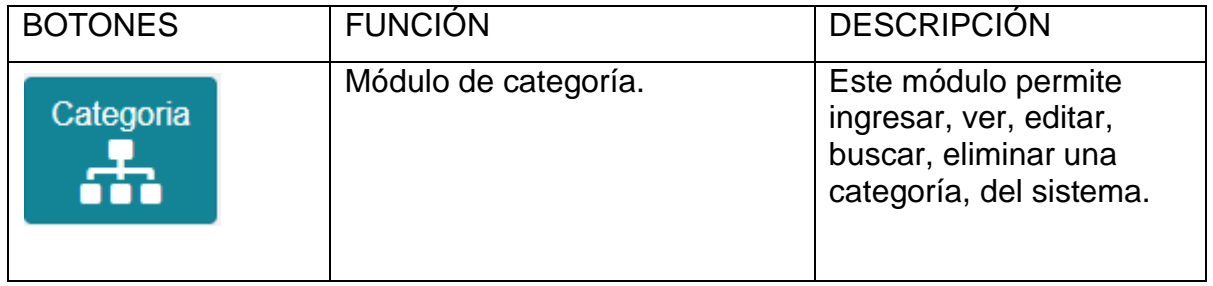

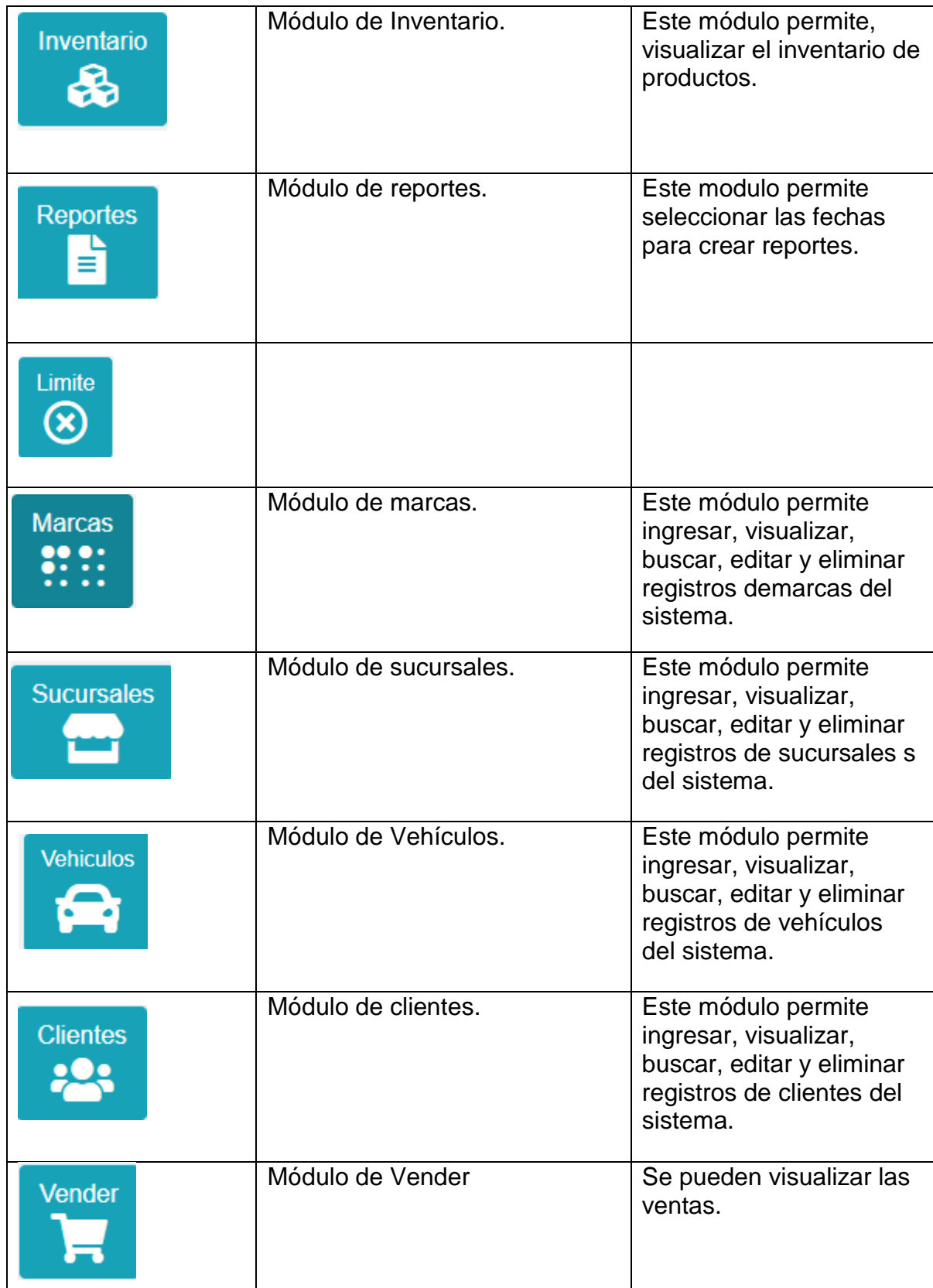

<span id="page-28-0"></span> *Tabla 2: Funciones de los botones del menú del panel de control del sistema,*

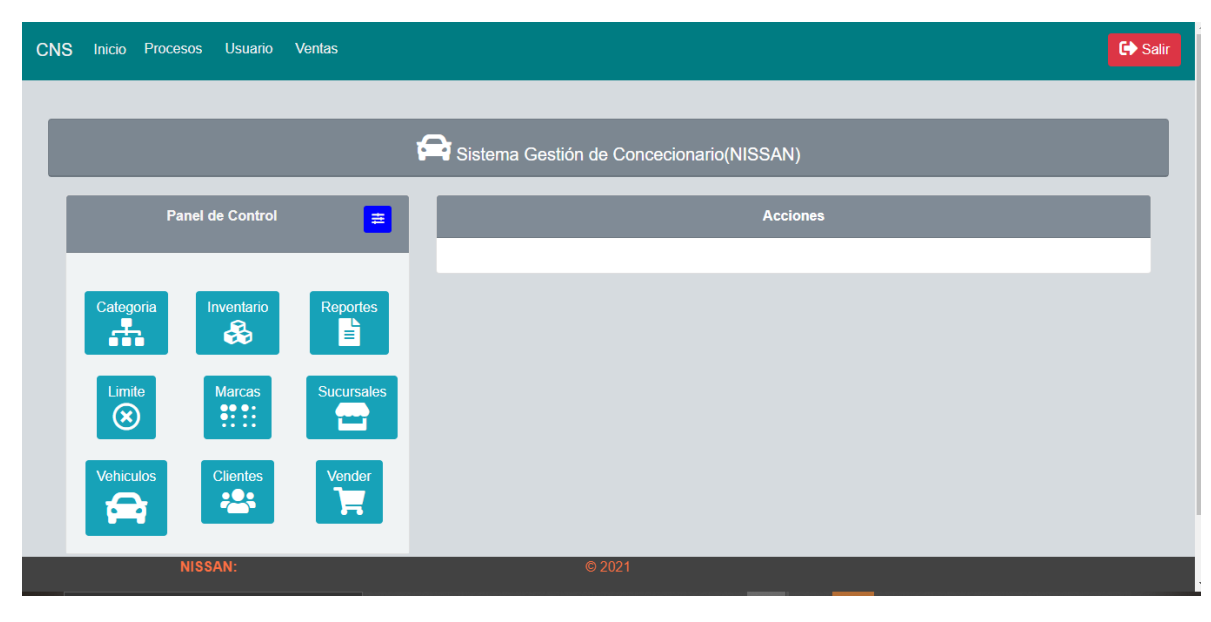

*Ilustración 15: Vista del panel de control*

# <span id="page-29-0"></span>**3.2Funciones de los botones de cada categoría del panel de control.**

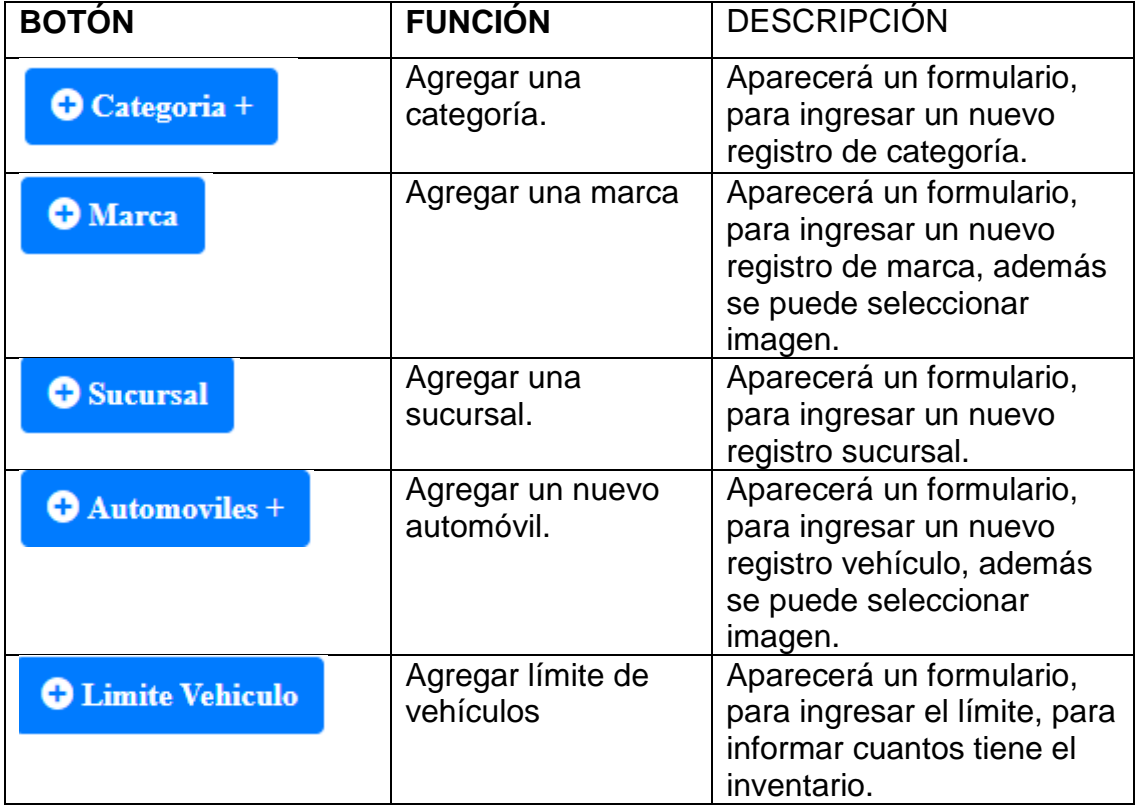

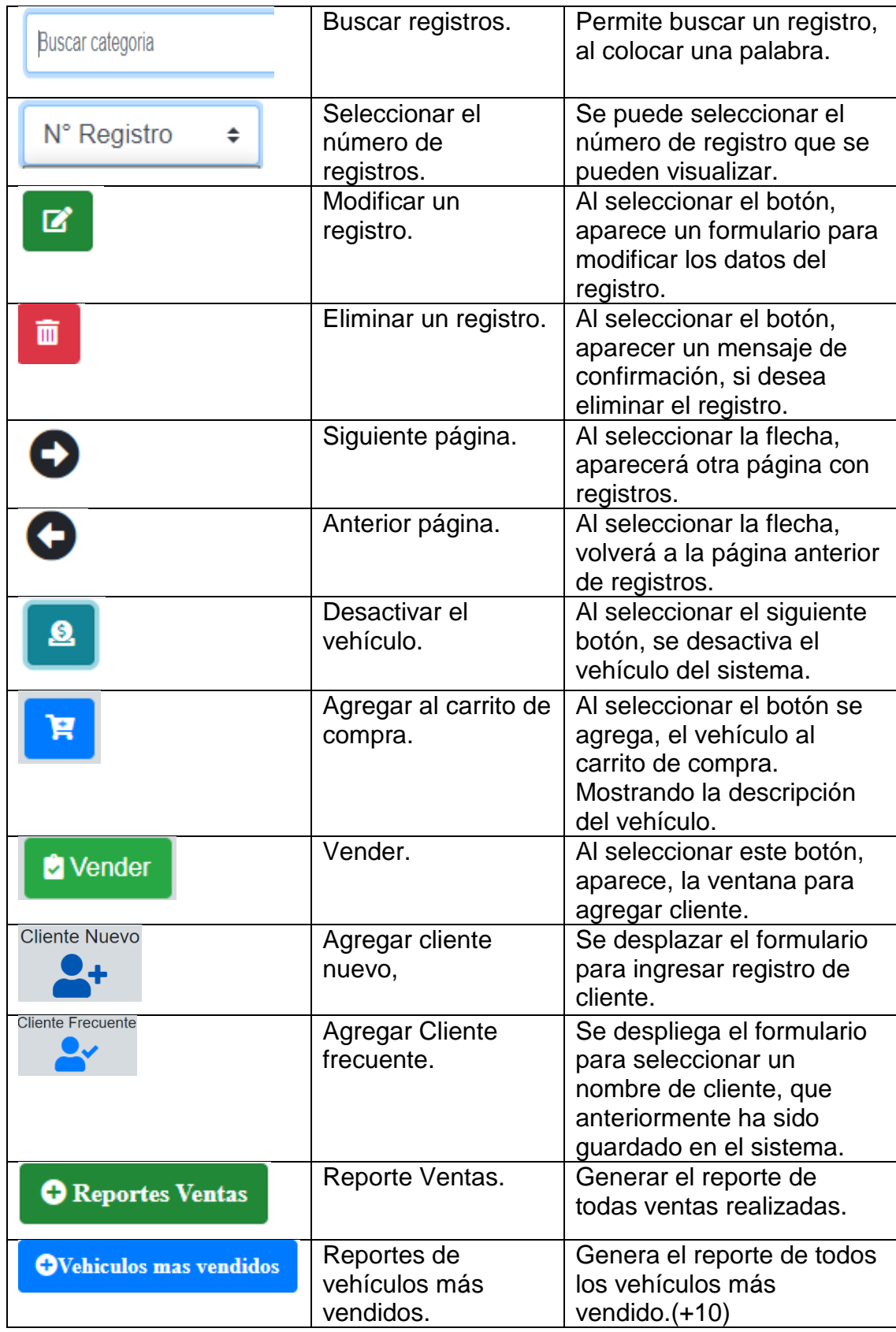

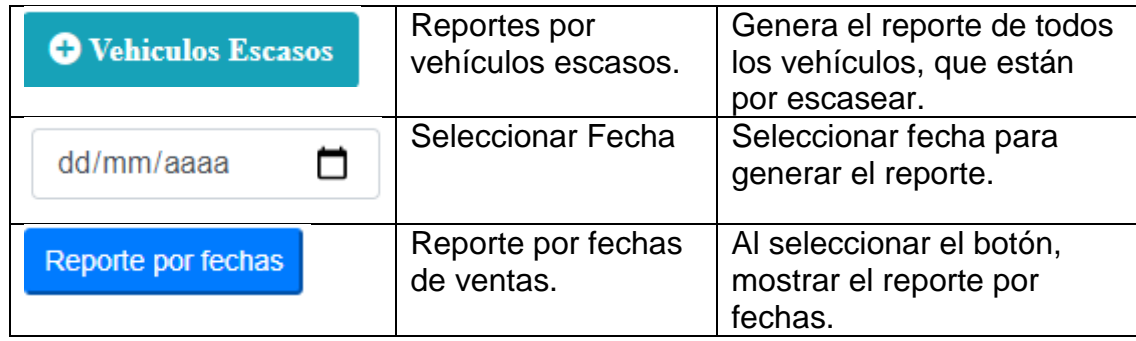

<span id="page-31-1"></span> *Tabla 3:Funciones de los botones de cada categoría del panel.*

### **4.1Módulo de categoría.**

<span id="page-31-0"></span>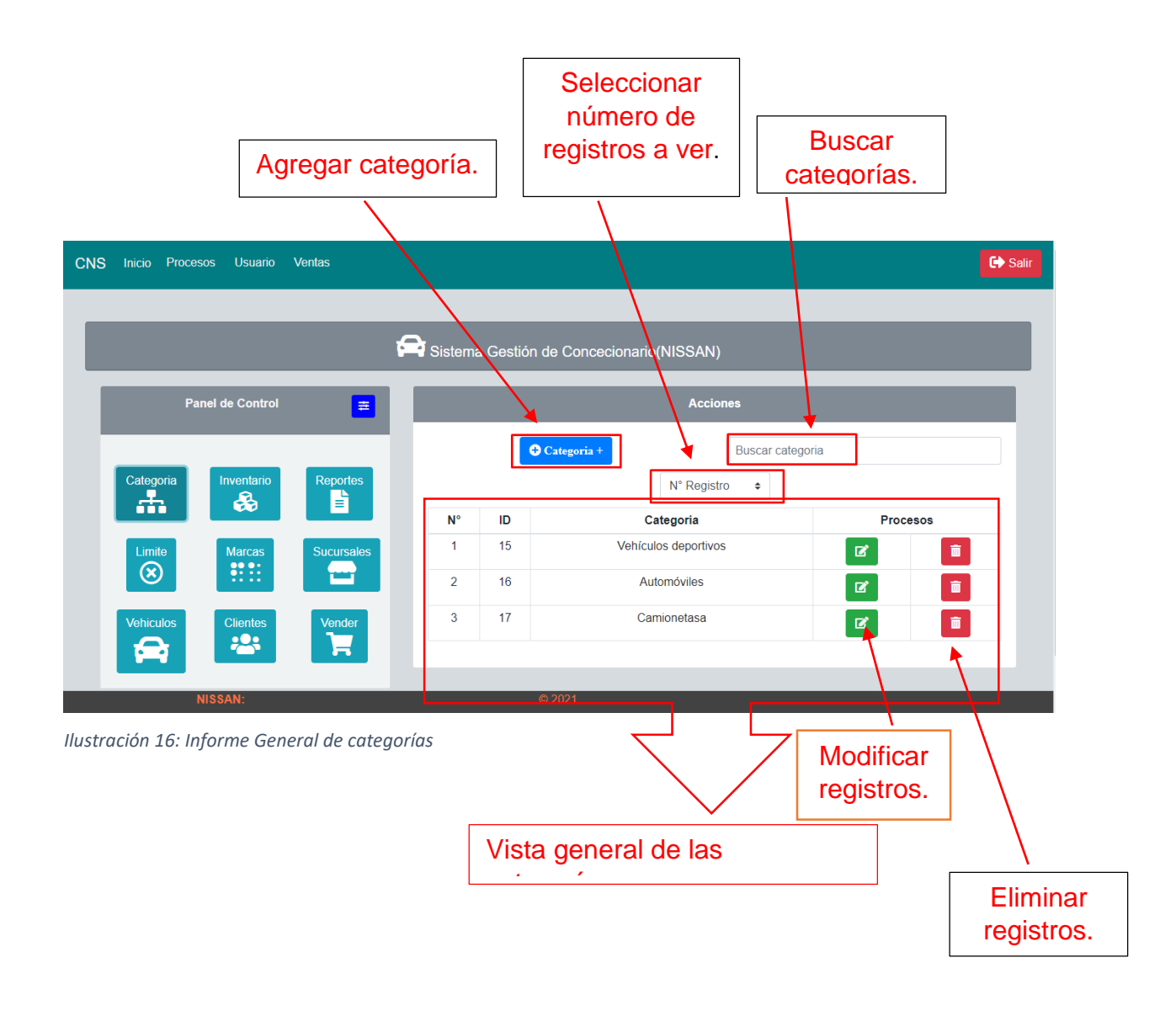

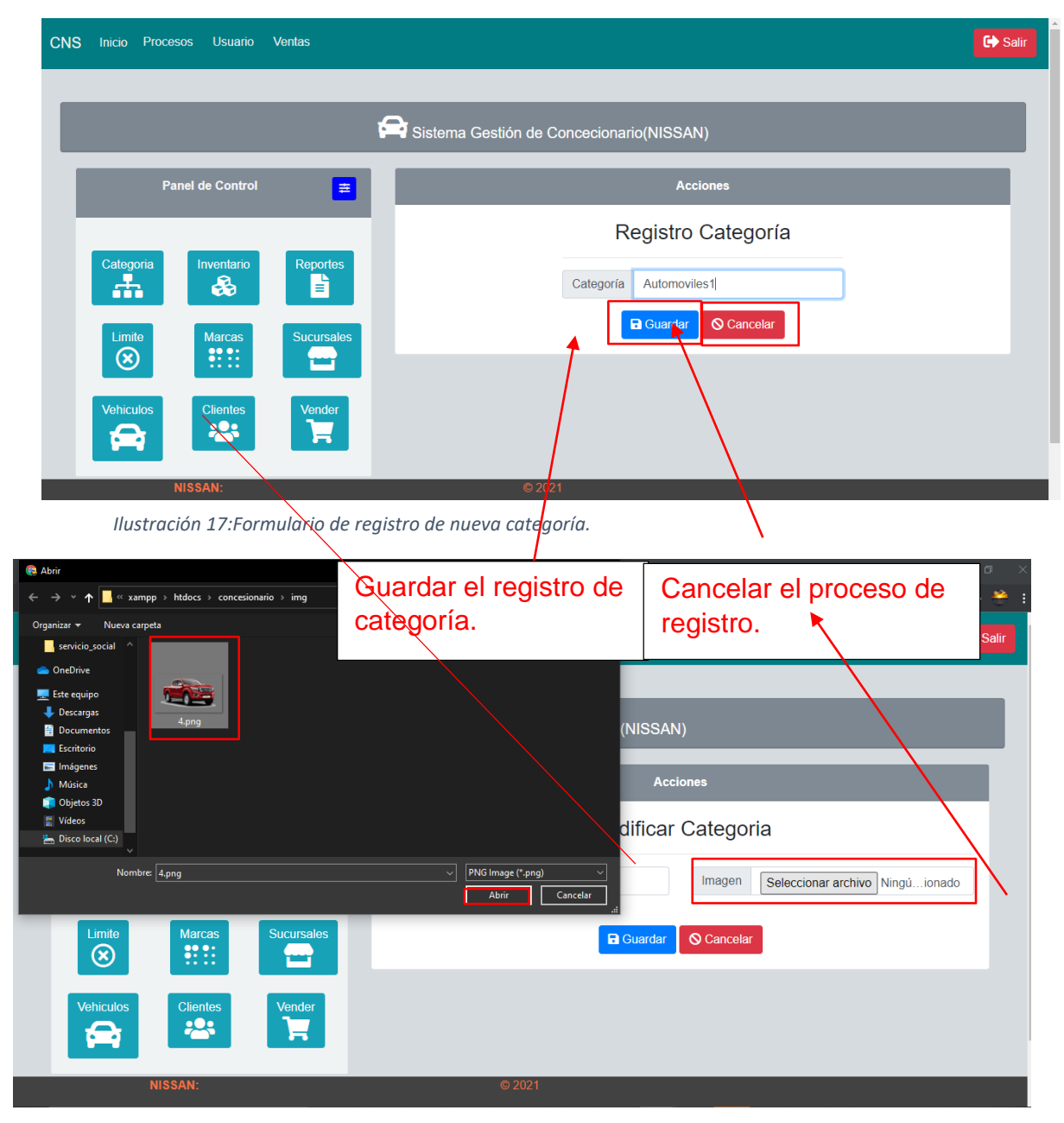

 *Ilustración 18:Seleccionar Imagen para modificar categoría.*

<span id="page-32-0"></span>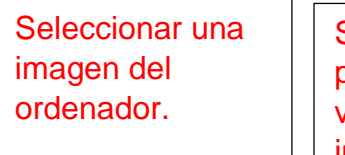

Seleccionar el botón, para que aparezca la ventana de las imágenes.

<span id="page-33-0"></span>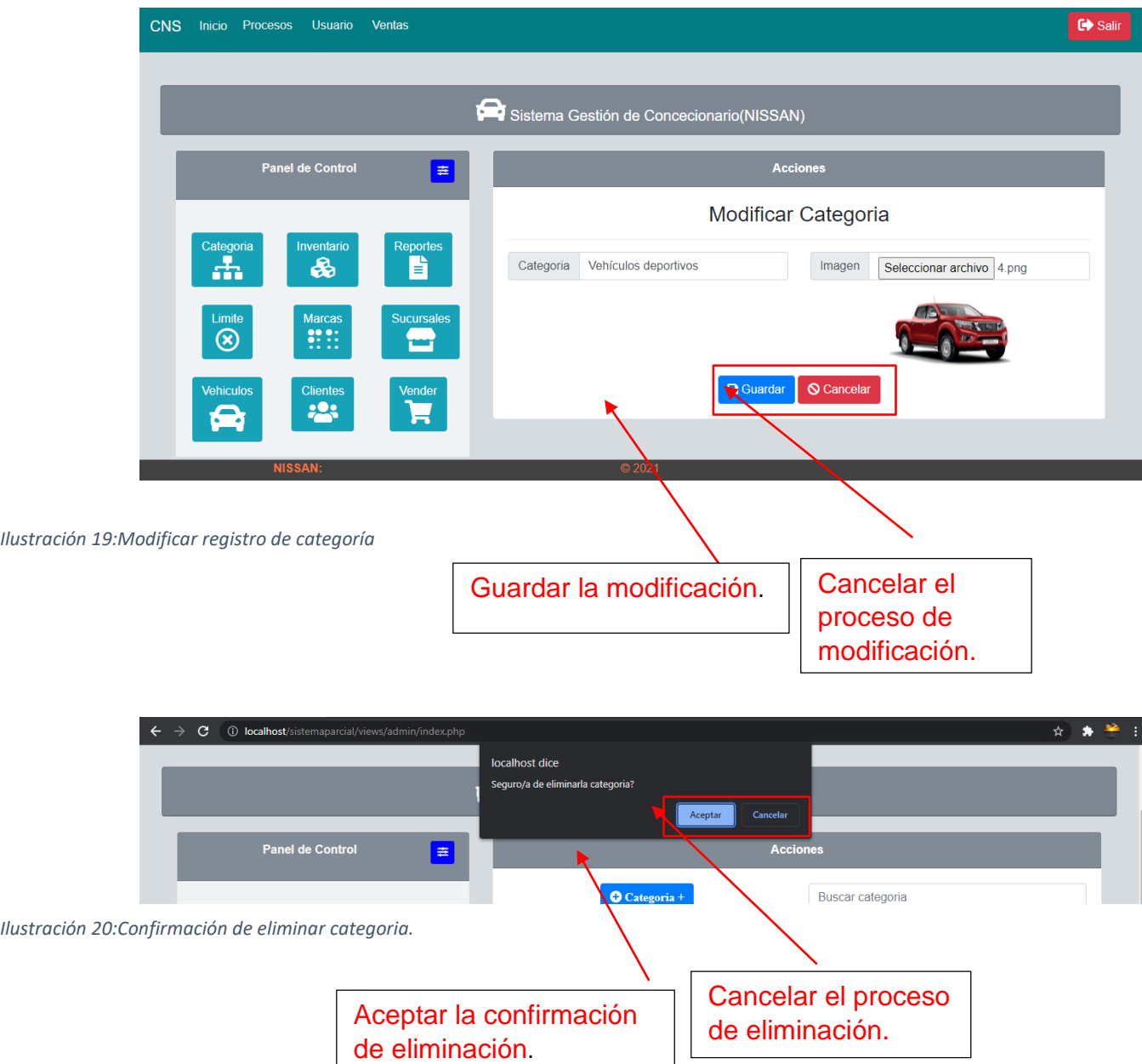

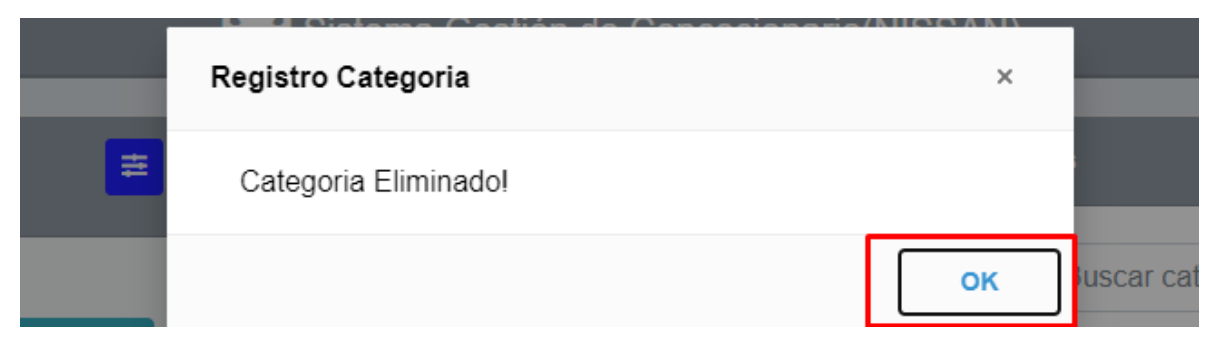

 *Ilustración 21:Categoría eliminada*

<span id="page-34-0"></span>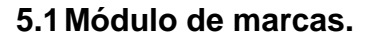

<span id="page-34-1"></span>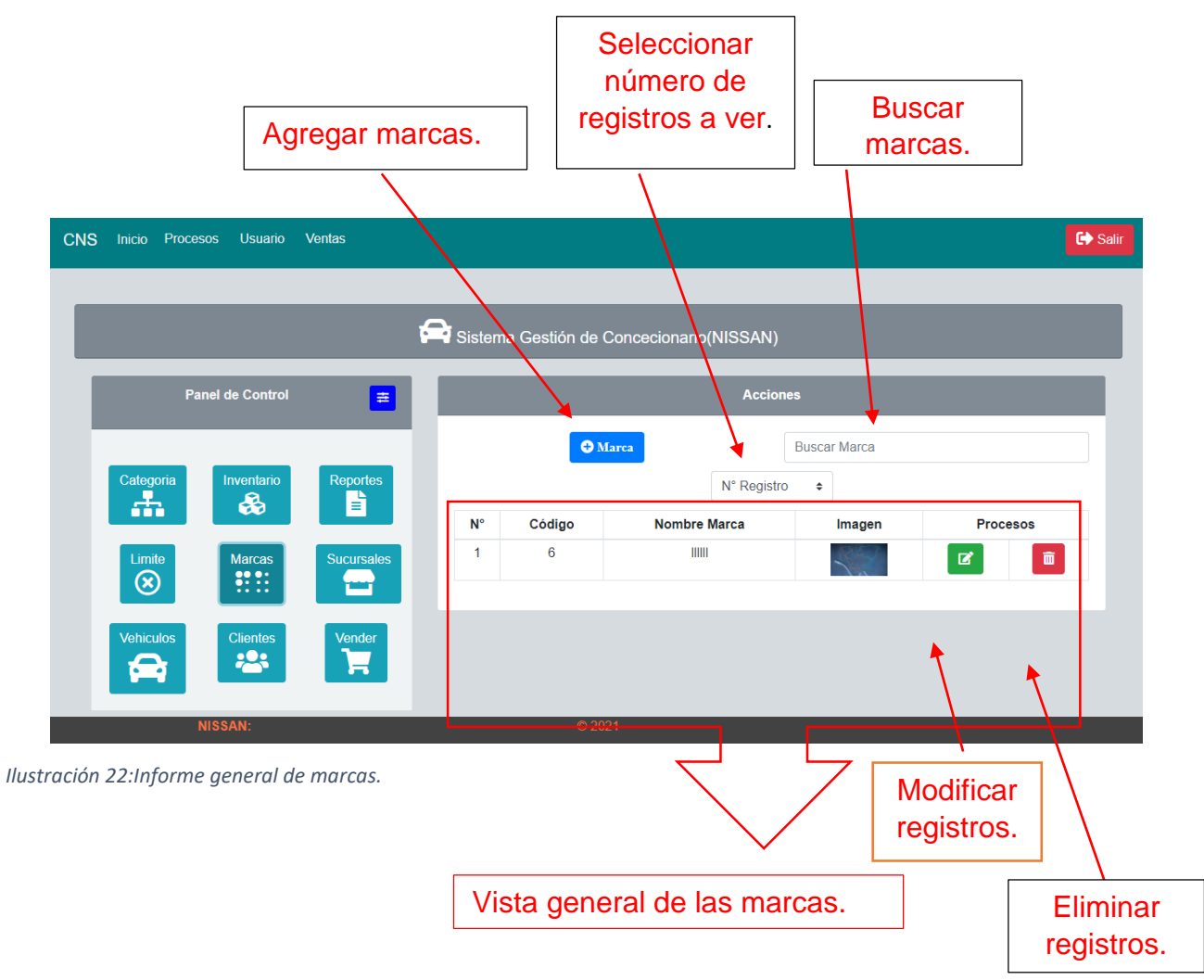

<span id="page-35-1"></span><span id="page-35-0"></span>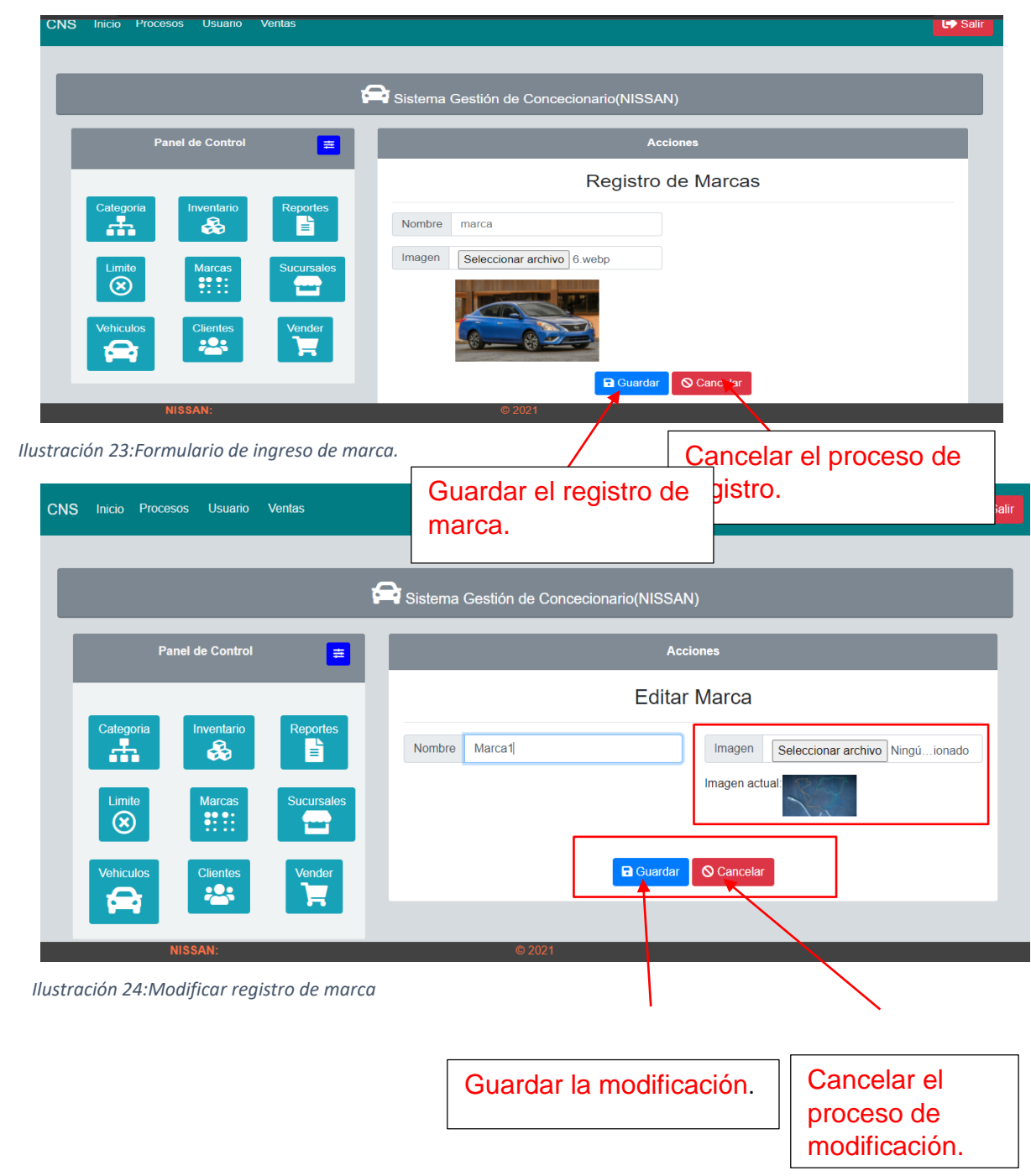

<span id="page-36-0"></span>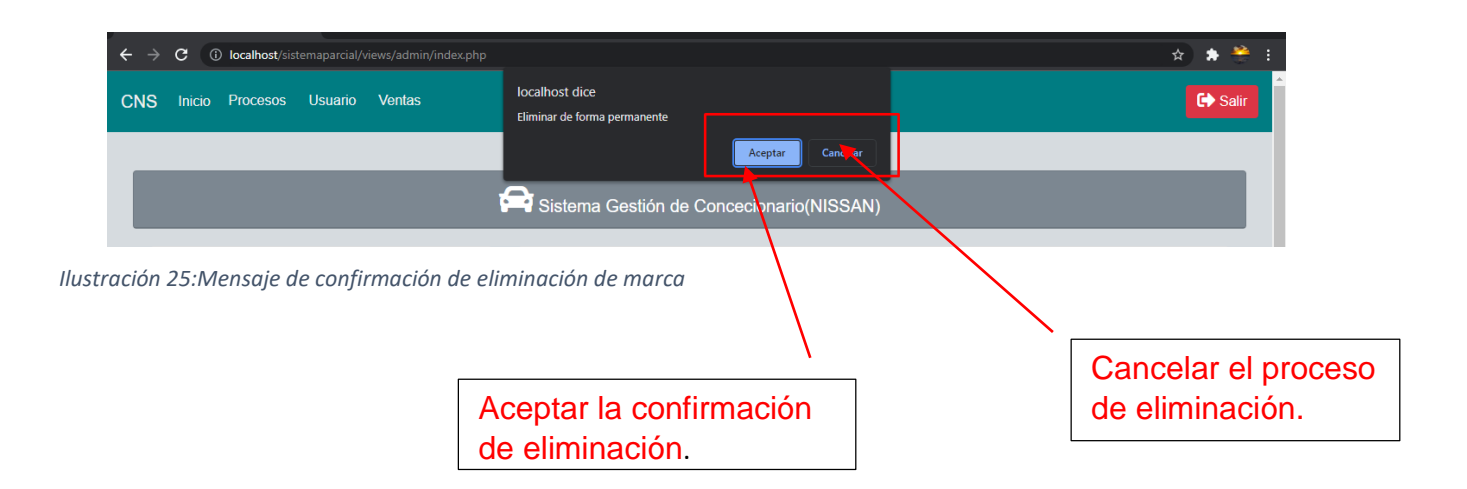

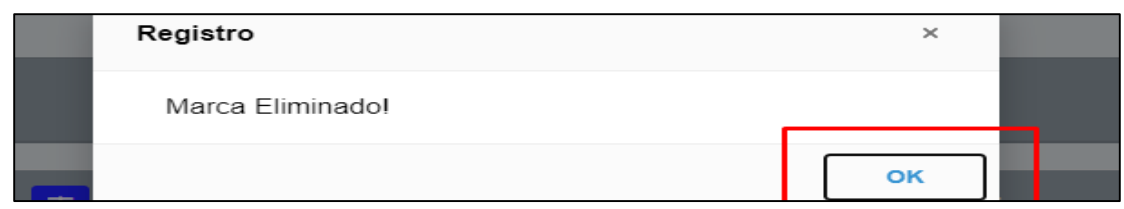

<span id="page-36-1"></span> *Ilustración 26Registro de marca eliminado.*

#### **6.1Módulo de sucursal.**

<span id="page-36-2"></span>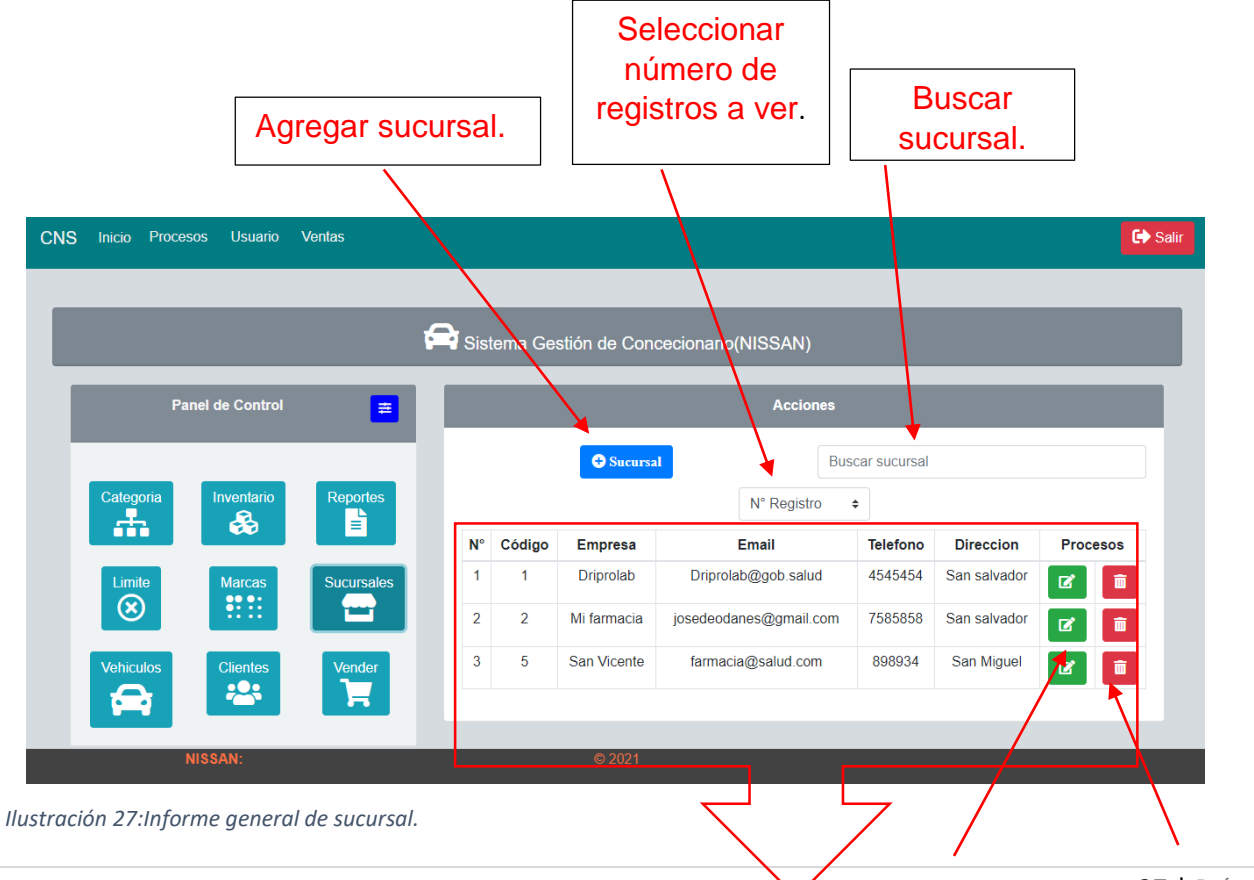

37 | P á g i n a

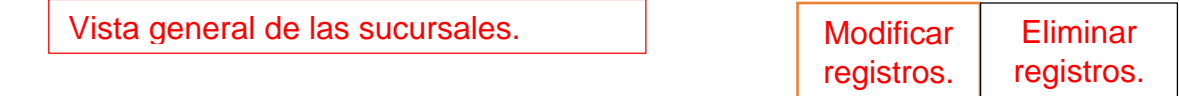

<span id="page-37-0"></span>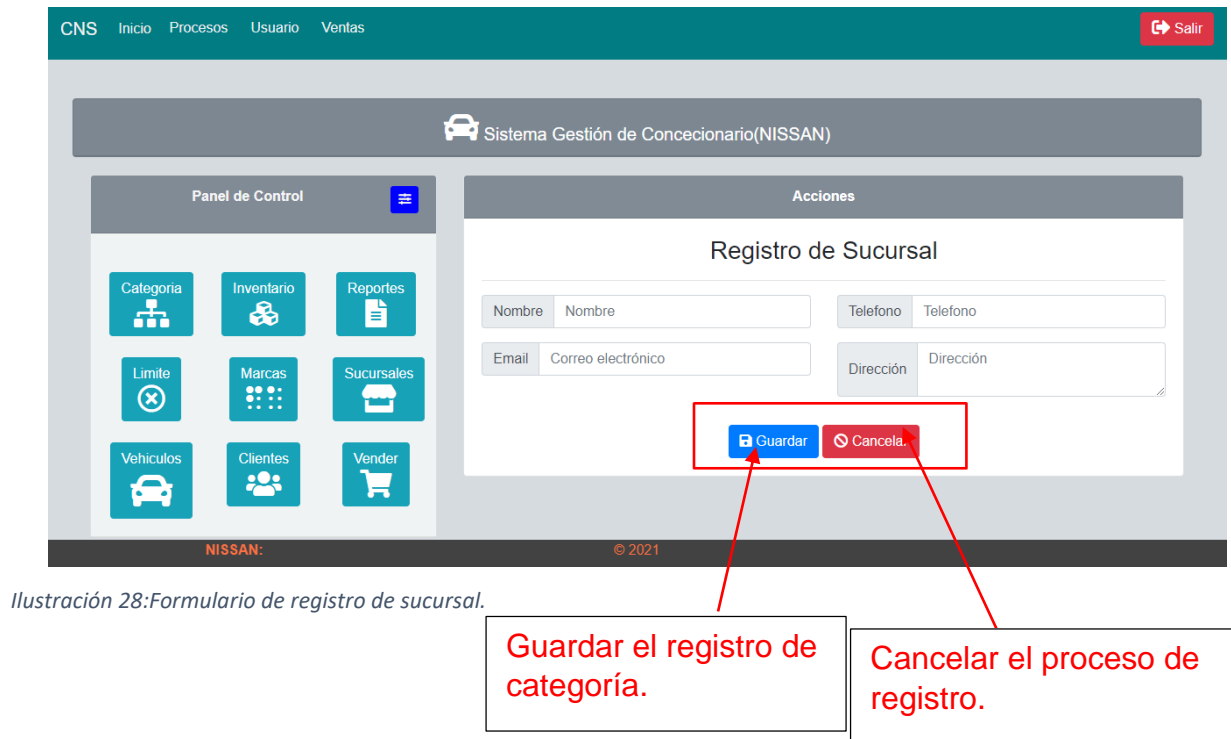

<span id="page-38-0"></span>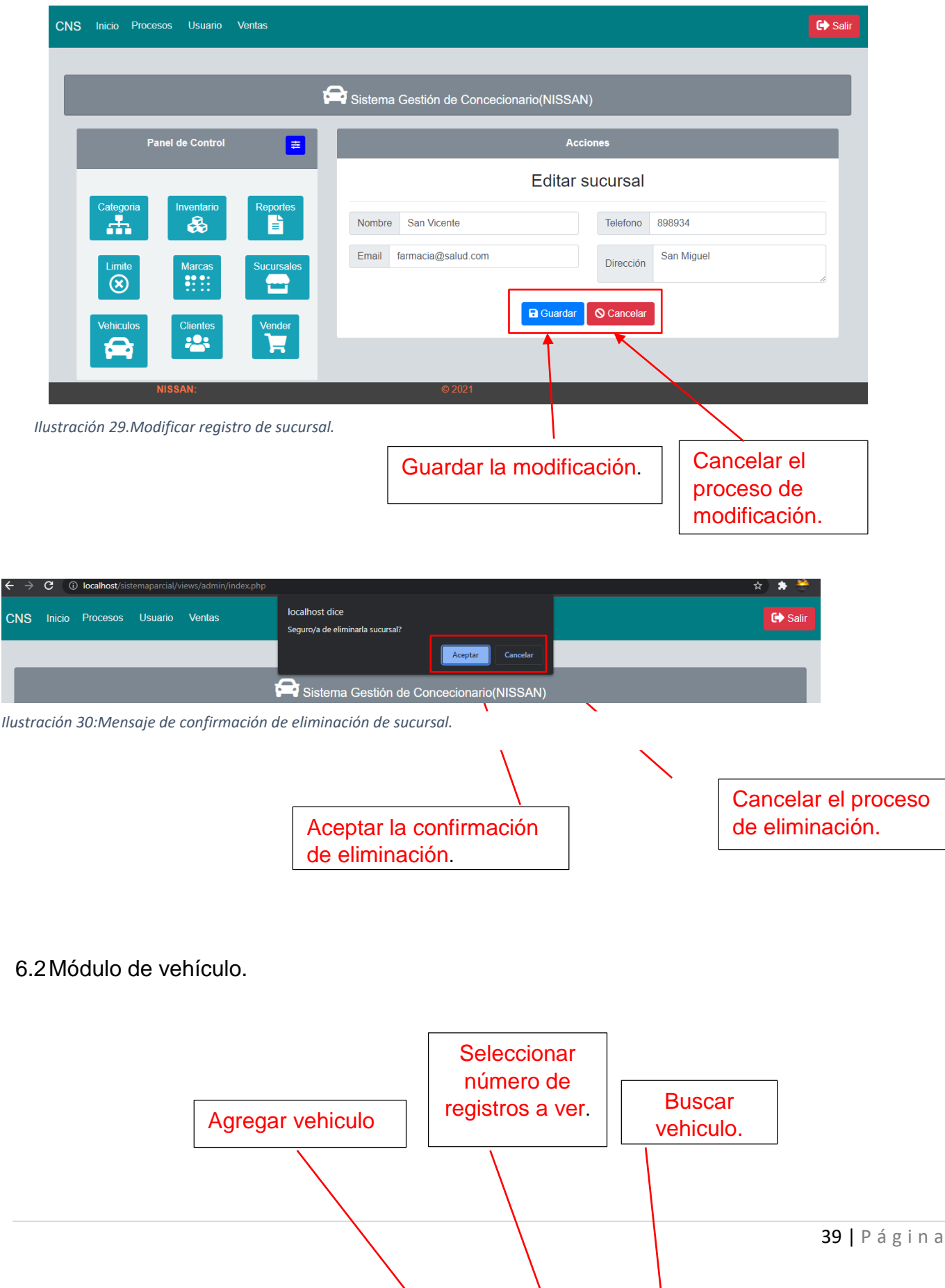

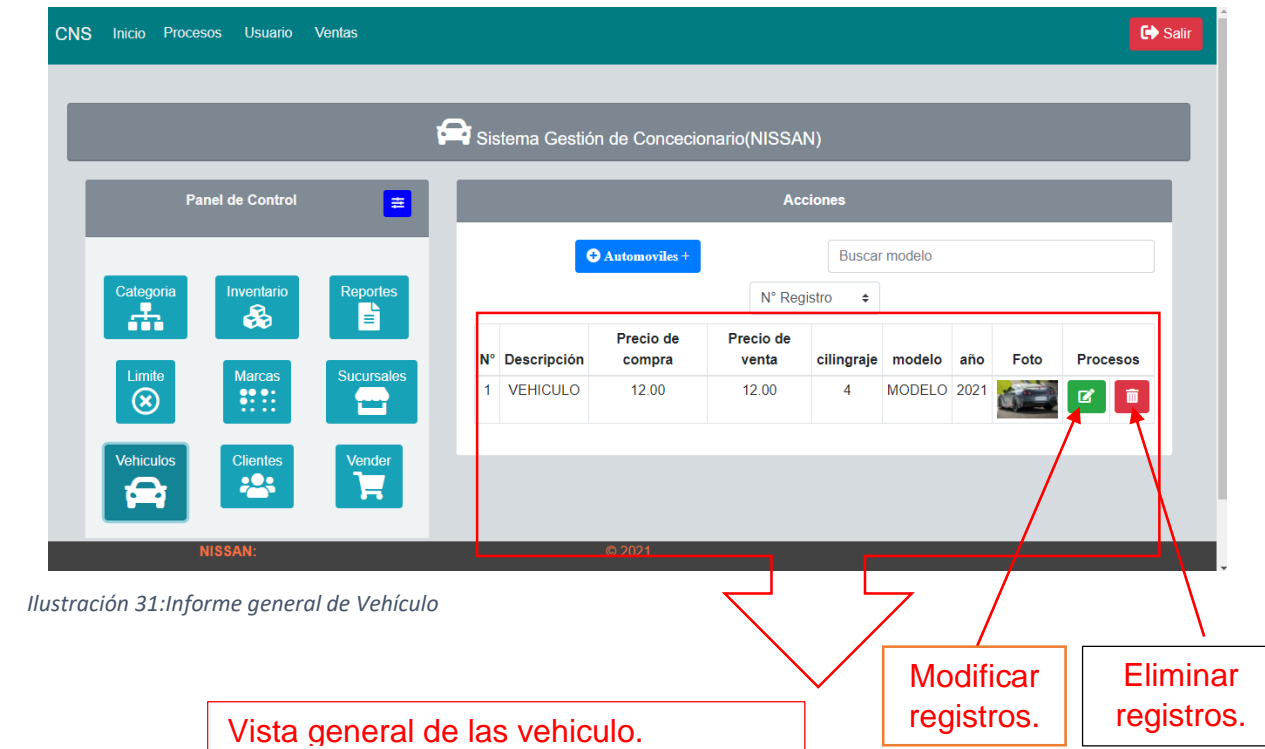

<span id="page-39-1"></span><span id="page-39-0"></span>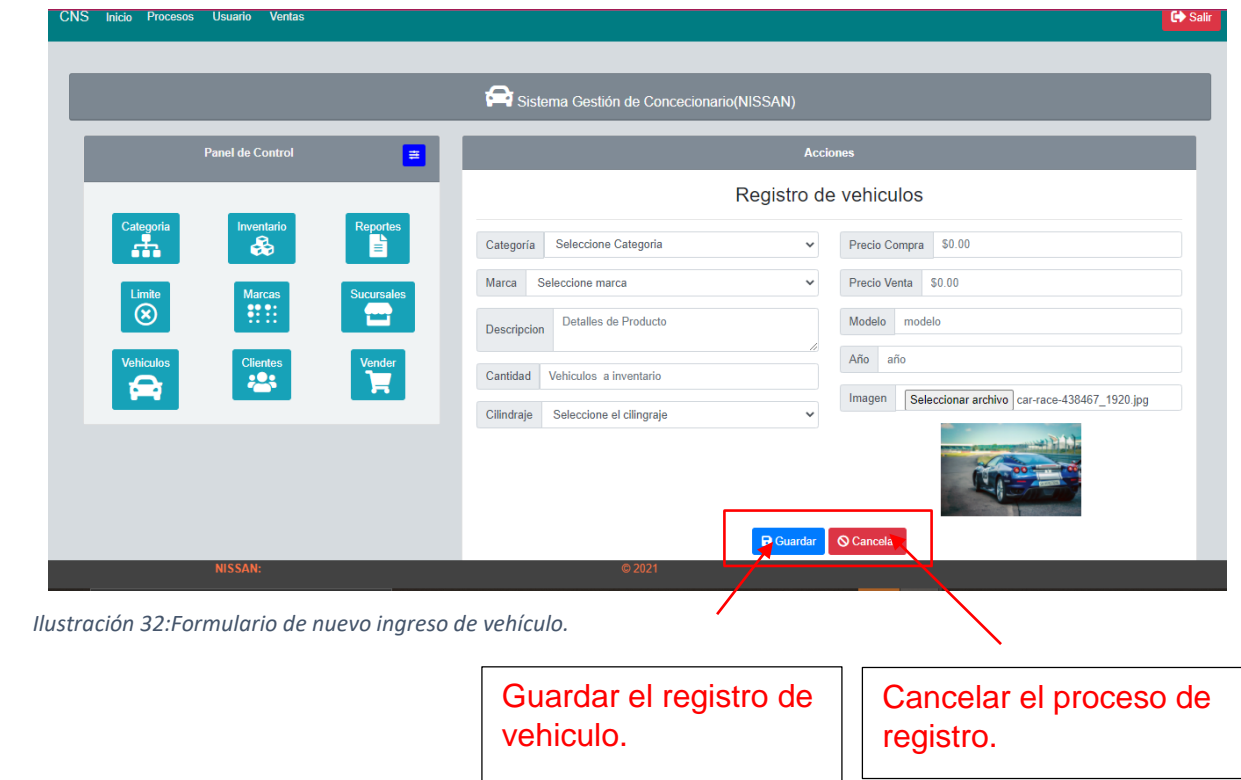

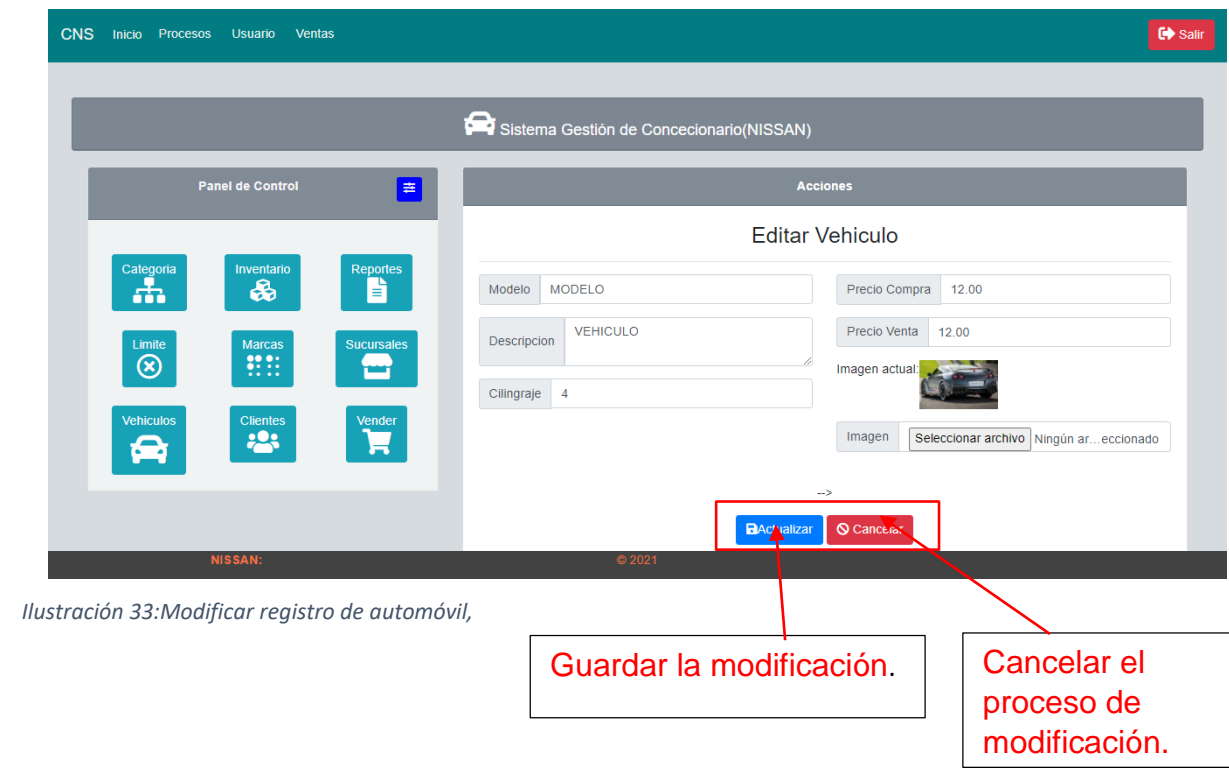

<span id="page-40-1"></span><span id="page-40-0"></span>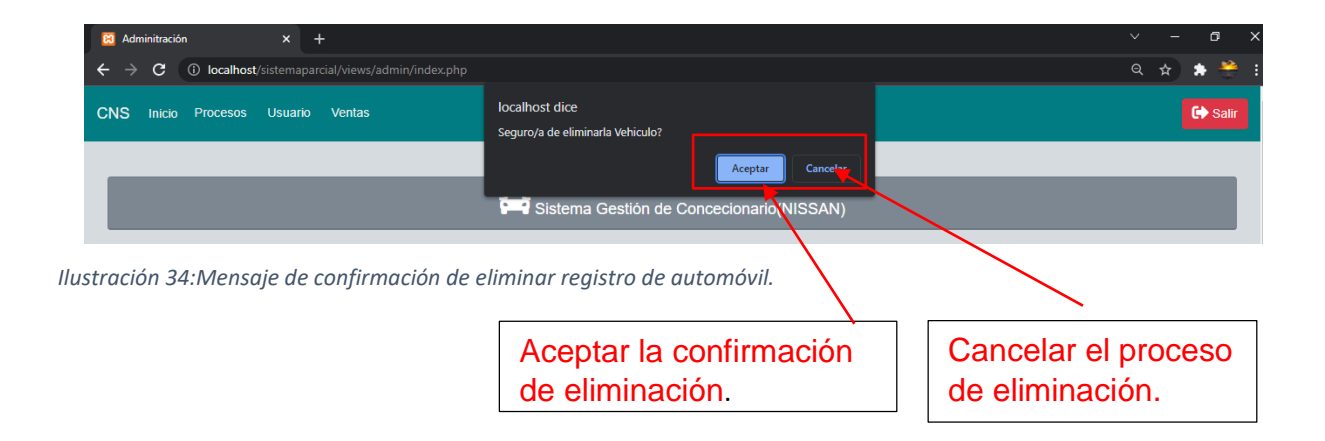

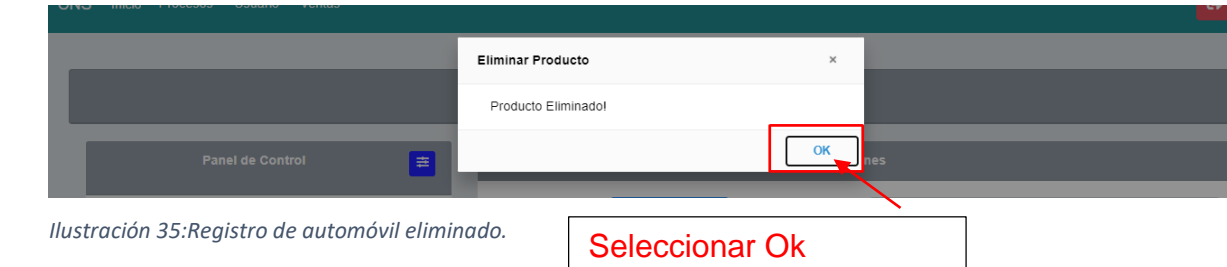

### <span id="page-41-0"></span>7.1Módulo de Inventario

<span id="page-41-1"></span>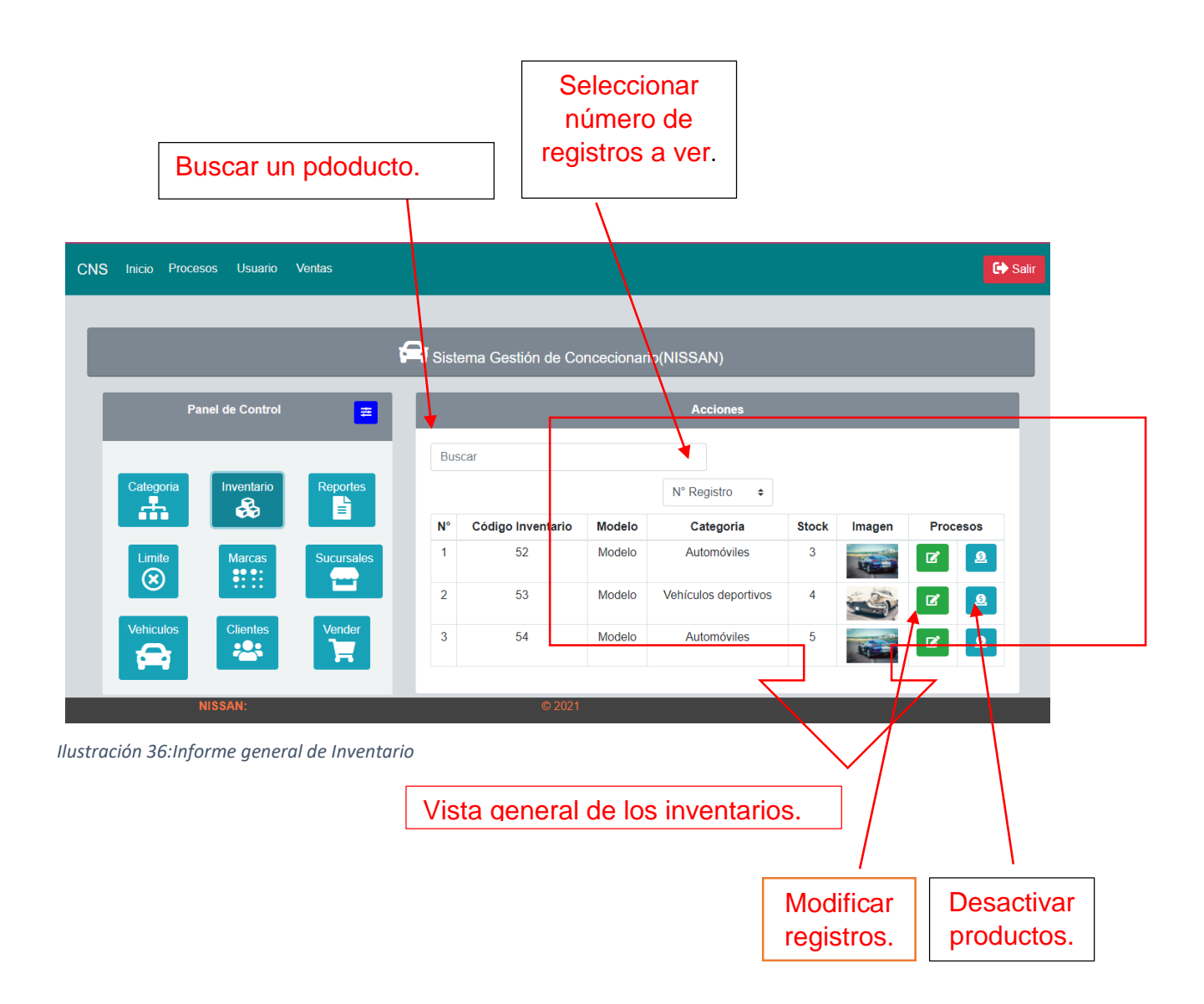

### 7.2 **Modificar stock del inventario.**

Seleccionar el botón de modificar, para que aparezca el formulario.

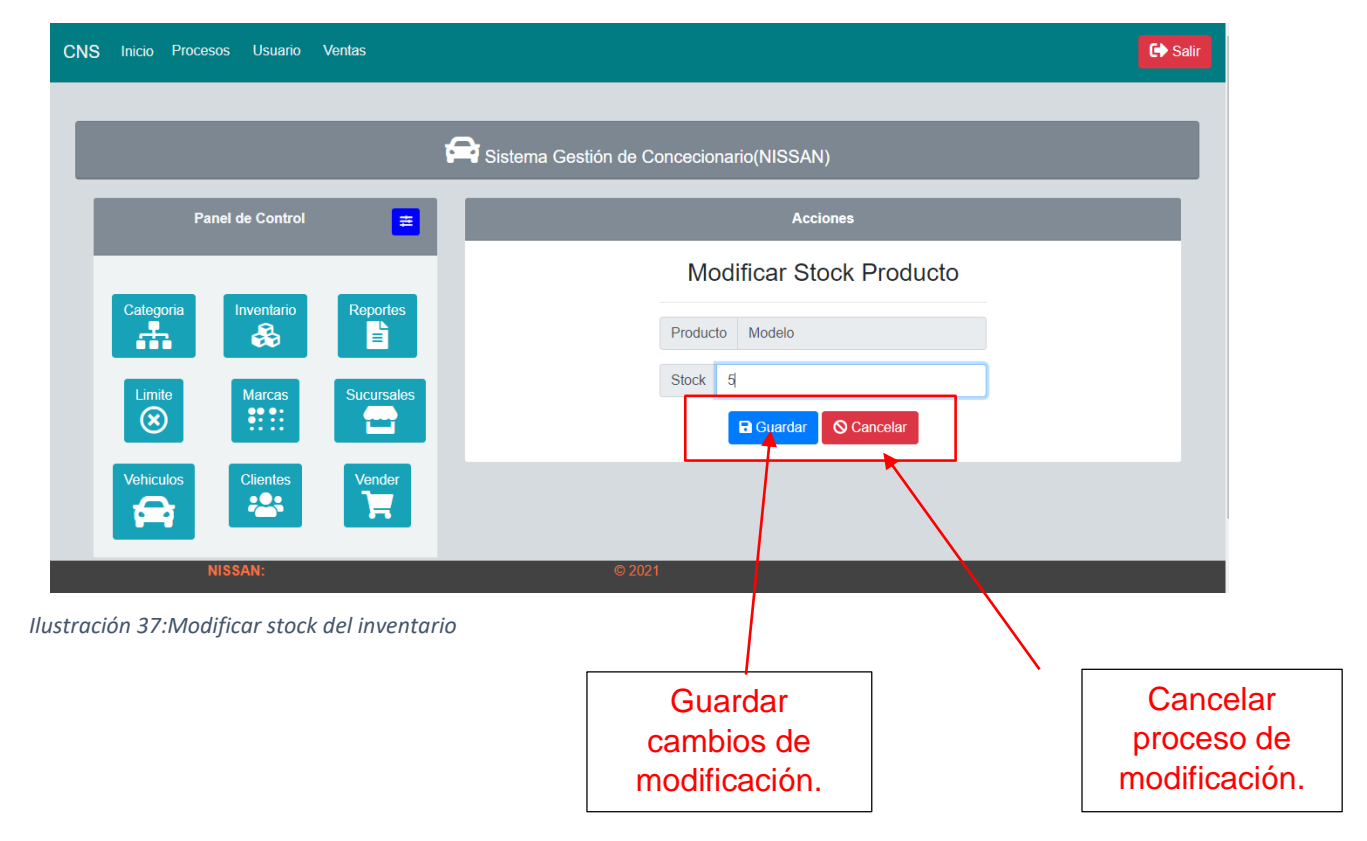

### <span id="page-42-0"></span>7.3Mensaje de confirmación de modificación.

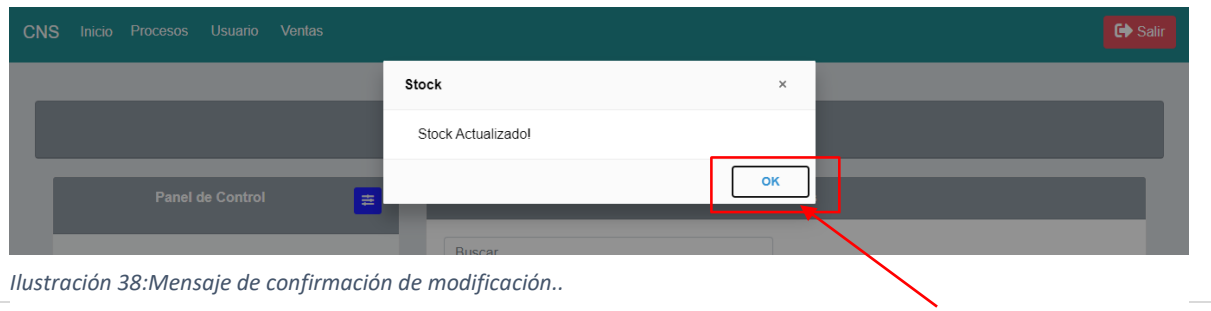

# **Modificar** registros.

### **7.4Desactivar vehículo del inventario.**

Seleccionar el botón de desactivación.

<span id="page-43-1"></span><span id="page-43-0"></span>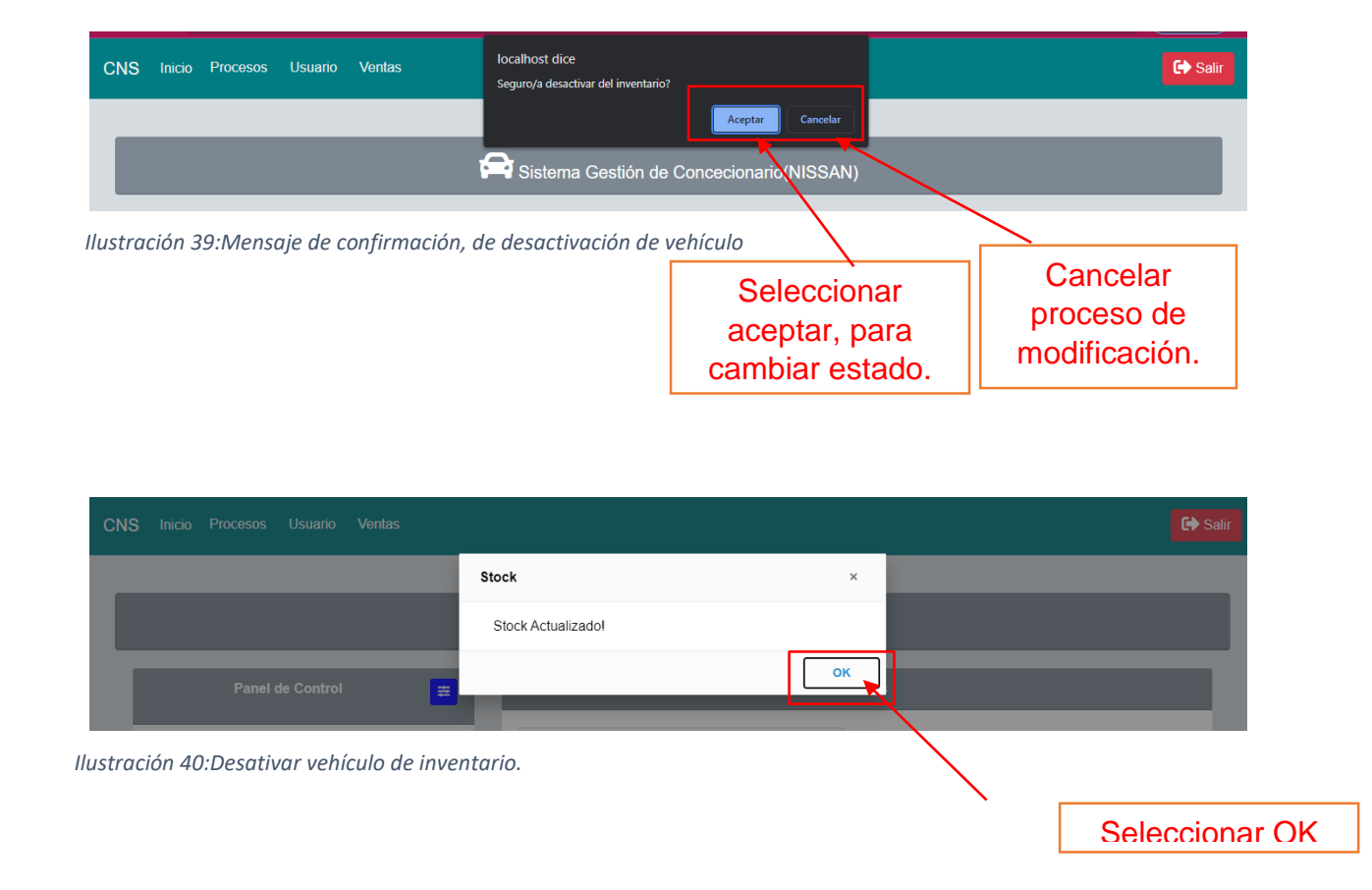

8.1 Modulo de límites de vehículo.

<span id="page-44-0"></span>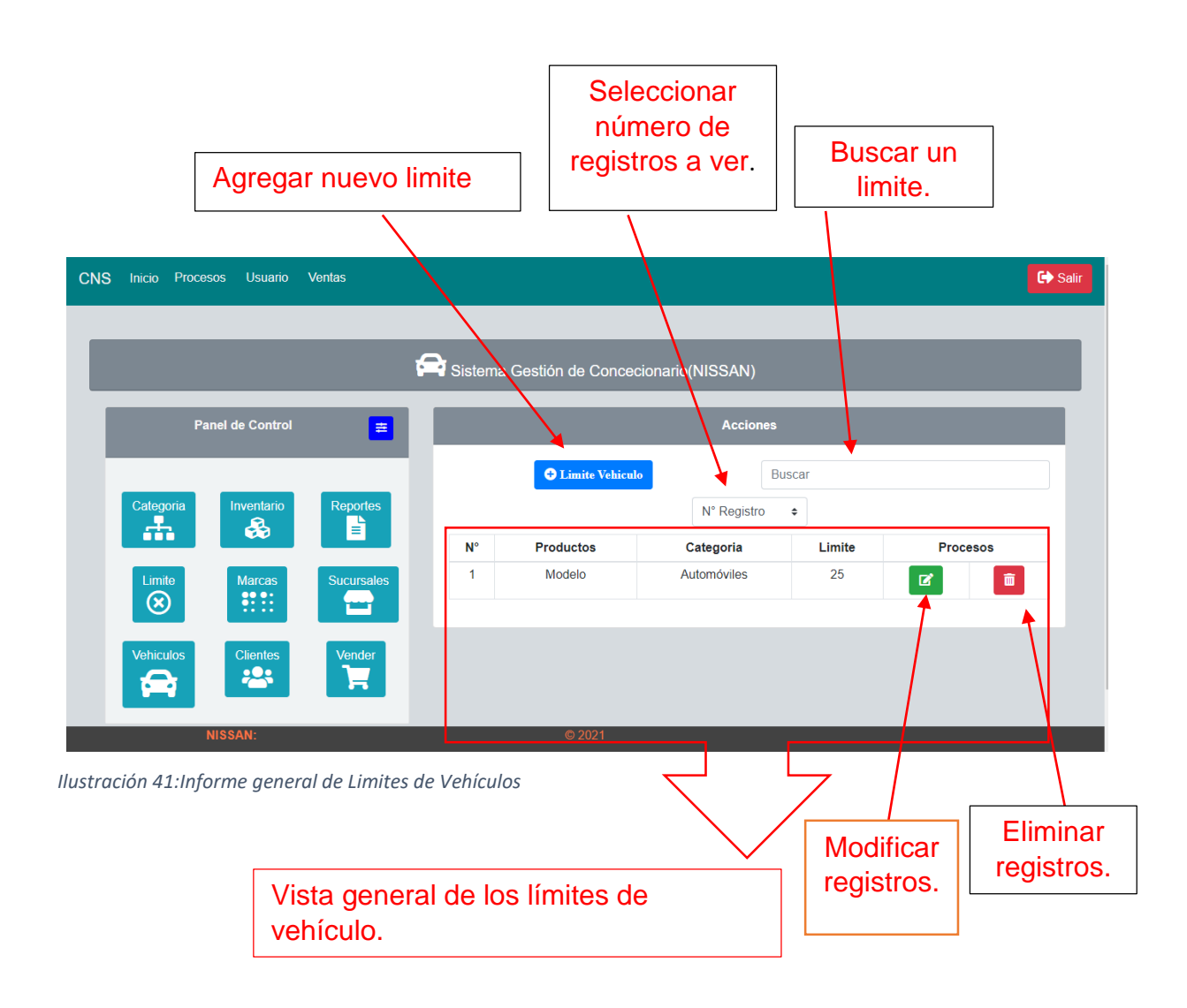

8.2 Ingresar nuevo límite de vehículos.

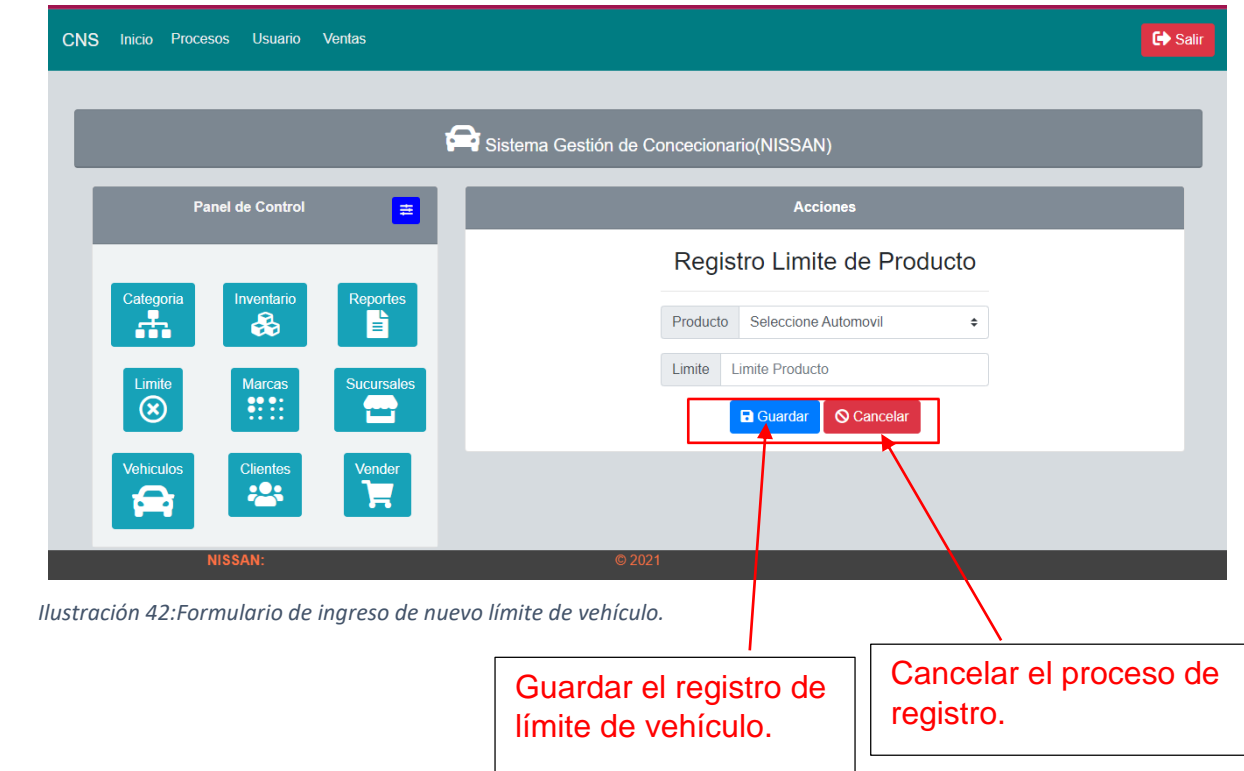

<span id="page-45-1"></span><span id="page-45-0"></span>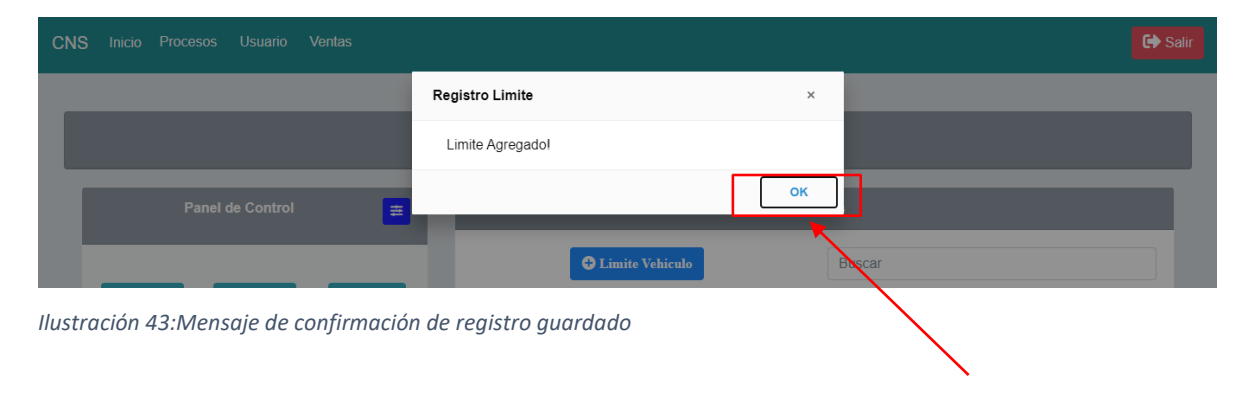

Seleccionar OK

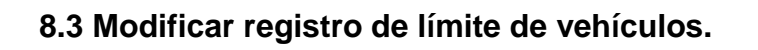

<span id="page-46-0"></span>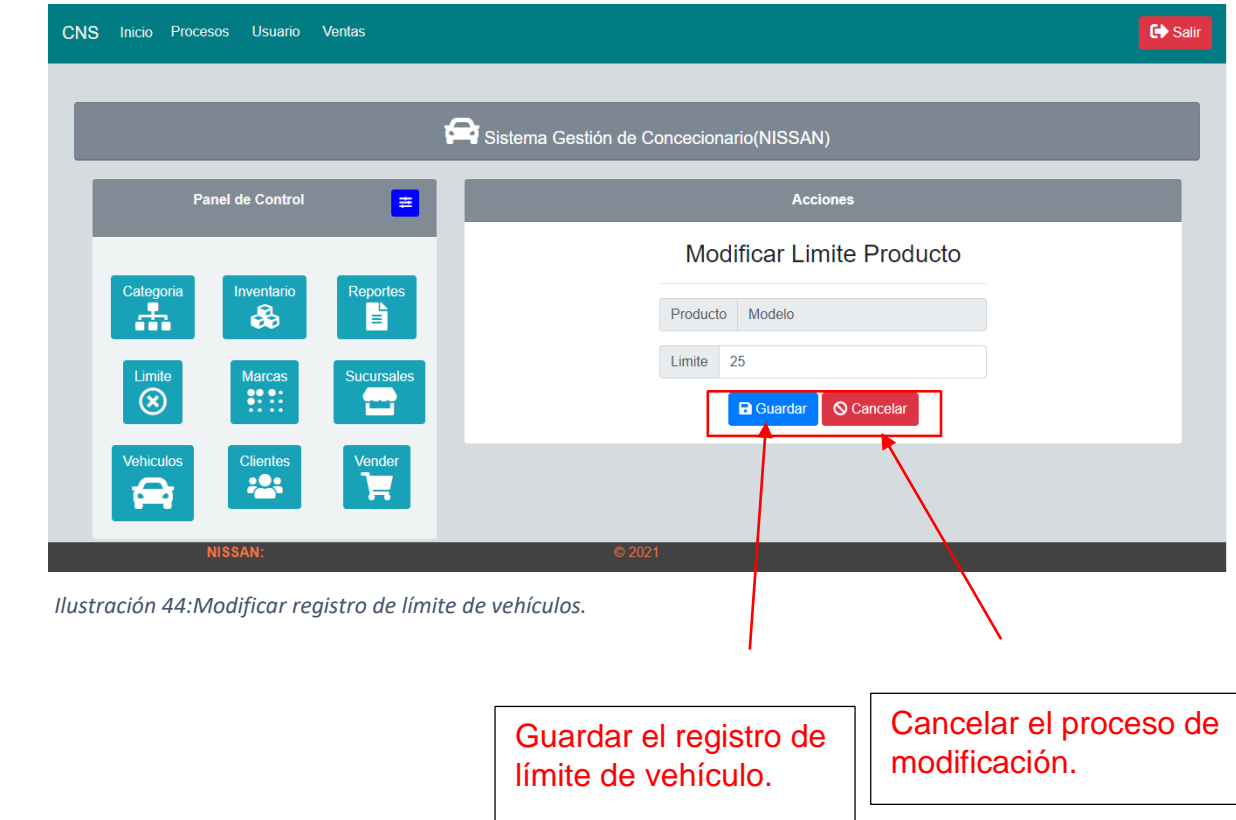

<span id="page-47-0"></span>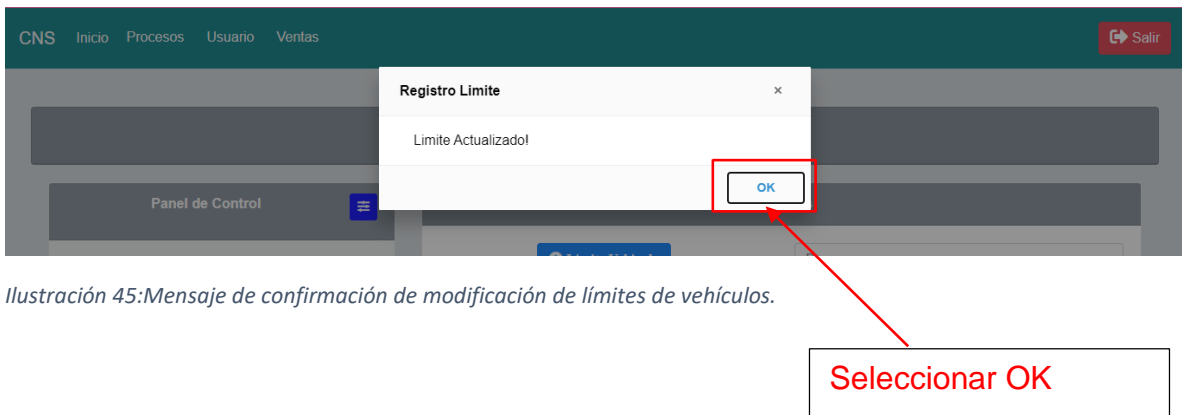

### **8.4 Eliminar Limite de Vehículo.**

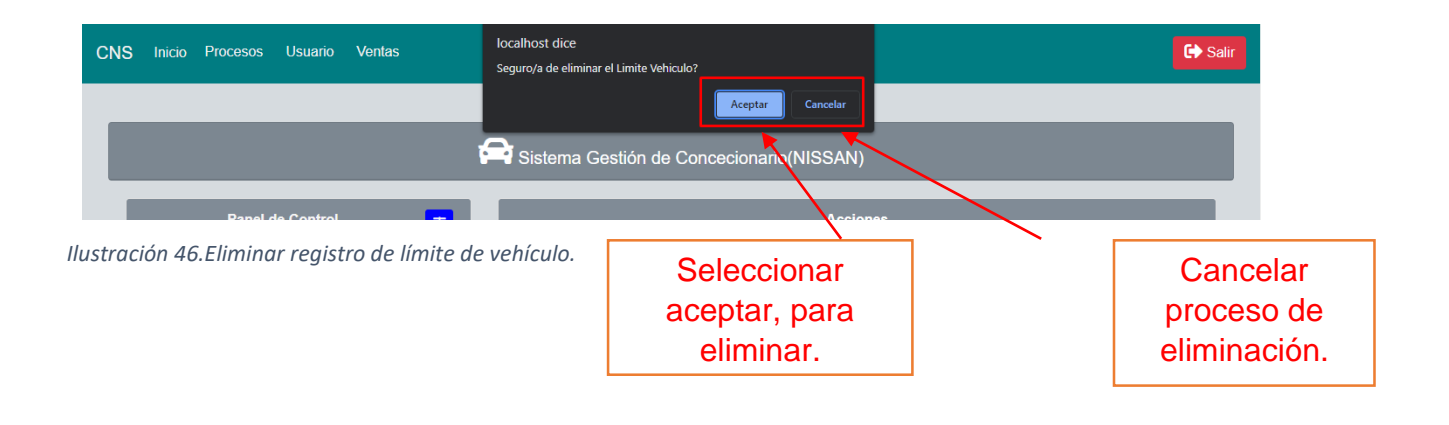

<span id="page-47-2"></span><span id="page-47-1"></span>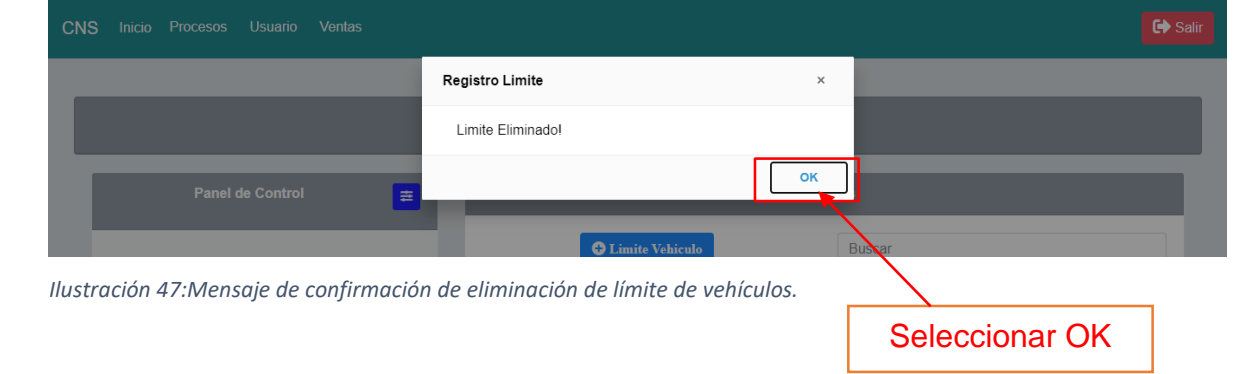

### **9.1 Modulo de Vender**

En Este módulo, se pueden visualizar las ventas que se realizara, además de pueden agregar vehículos al carrito de compras e ingresar el nombre de clientes que comparan.

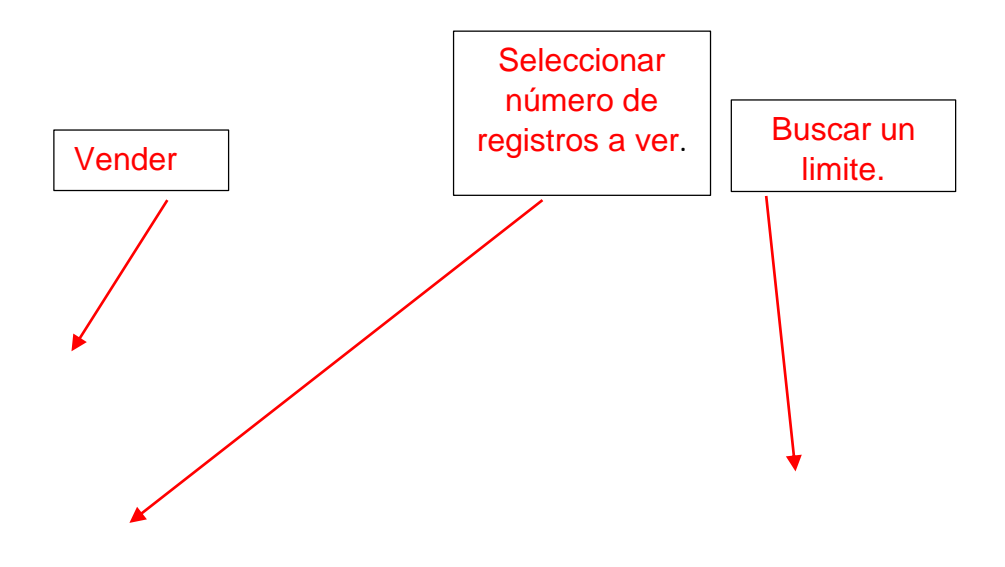

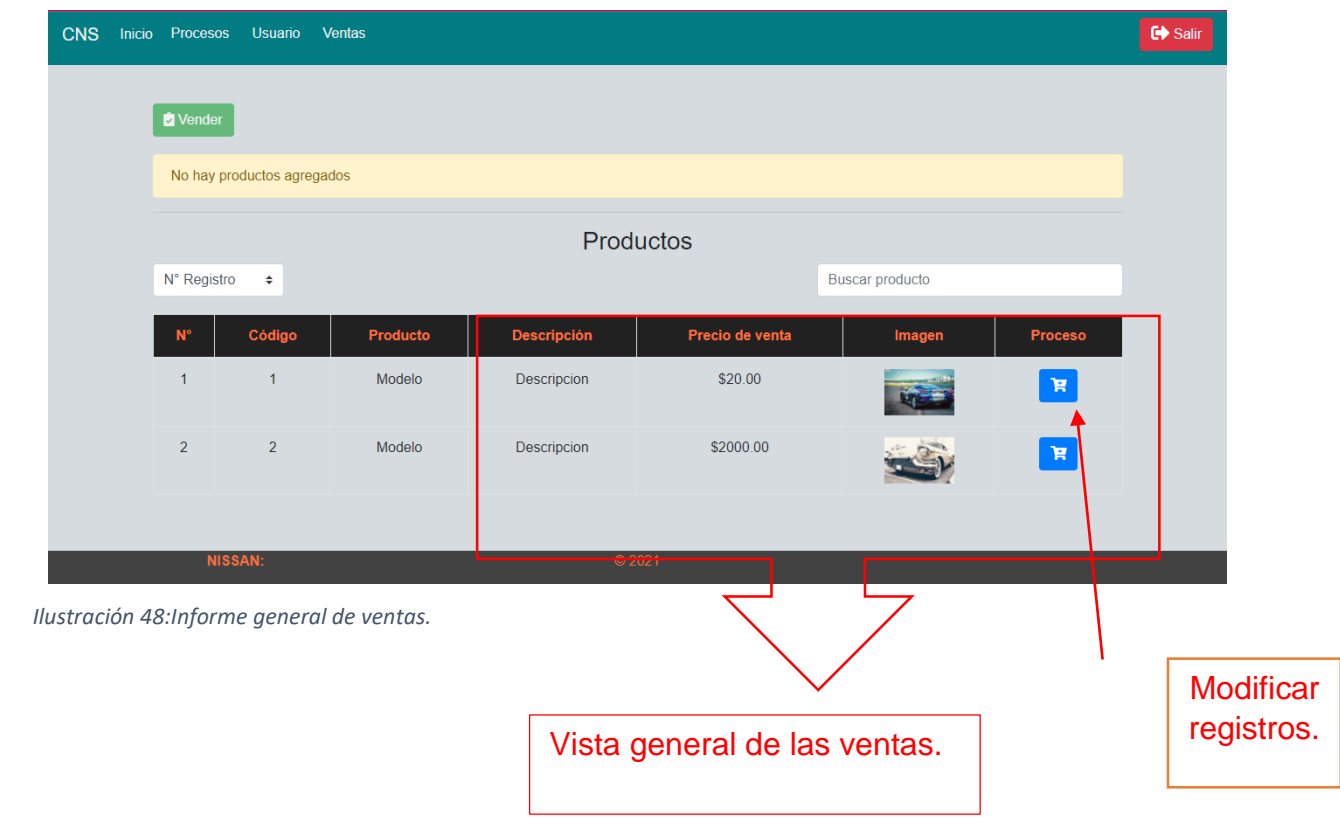

# <span id="page-49-0"></span>**9.2 Agregar vehículo al carrito de compra.**

Seleccionar el botón de carrito, al momento de seleccionar aparecerá de la siguiente manera.

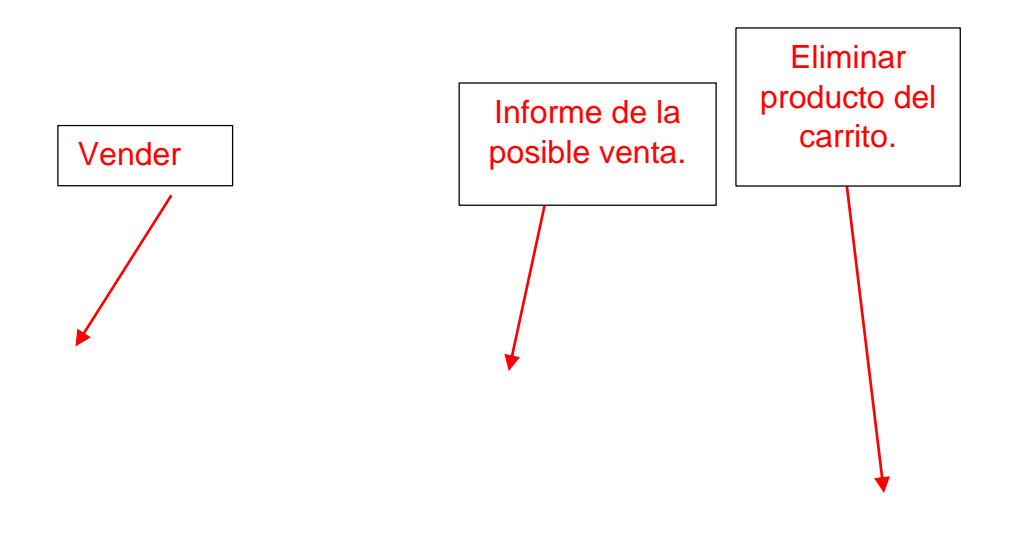

| <b>CNS</b> | Inicio Procesos | Usuario<br>Ventas |          |                    |                    |                        |                 | $\bullet$ Salir |  |
|------------|-----------------|-------------------|----------|--------------------|--------------------|------------------------|-----------------|-----------------|--|
|            | Vender          |                   |          |                    |                    |                        |                 |                 |  |
|            |                 |                   |          |                    | Productos a vender |                        |                 |                 |  |
|            | ID              | <b>Nombre</b>     |          | <b>Descripcion</b> | Precio unitario    |                        | <b>Acciones</b> |                 |  |
|            | $\overline{1}$  | Modelo            |          | Descripcion        | \$20.00            |                        | 画               |                 |  |
|            |                 | <b>Total</b>      |          |                    | \$20               |                        |                 |                 |  |
| Productos  |                 |                   |          |                    |                    |                        |                 |                 |  |
|            | N° Registro     | $\div$            |          |                    |                    | <b>Buscar producto</b> |                 |                 |  |
|            | $N^{\circ}$     | Código            | Producto | <b>Descripción</b> | Precio de venta    | Imagen                 | Proceso         |                 |  |
|            | $\mathbf{1}$    | 1                 | Modelo   | Descripcion        | \$20.00            | $\frac{1}{2}$          | Ħ               |                 |  |
|            | NISSAN:         |                   |          |                    | © 2021             |                        |                 |                 |  |

<span id="page-50-0"></span> *Ilustración 49:Producto agregado al carrito de compra.*

### **9.3 Vender el producto.**

Seleccionar el botón verde de vender.

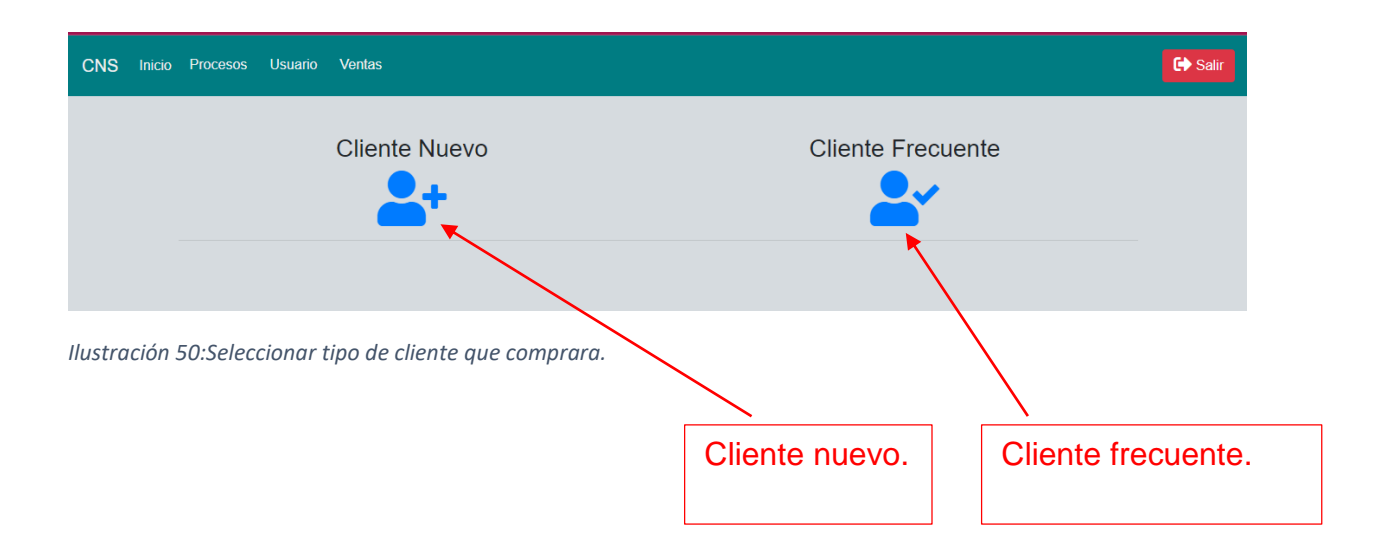

<span id="page-50-1"></span>Seleccionar cliente Nuevo.

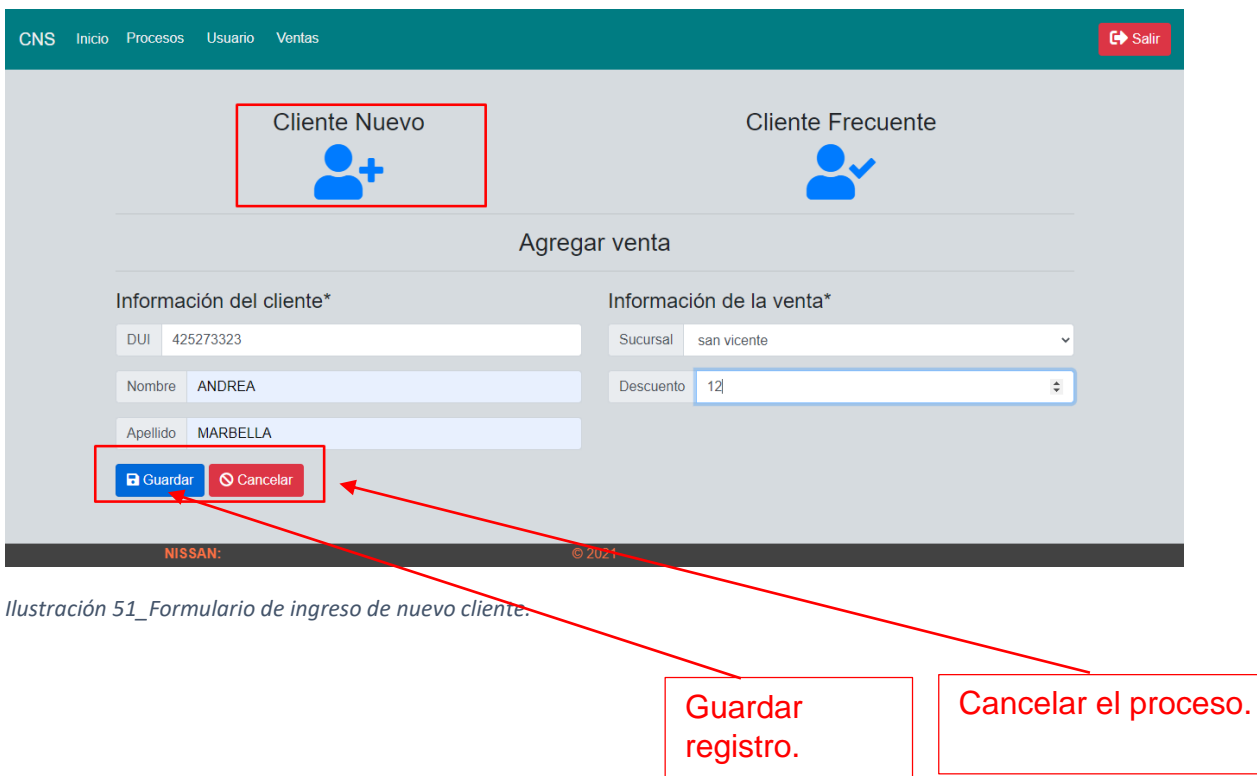

<span id="page-51-0"></span>Al momento de guardar el cliente, aparecerá el detalle de factura para poder imprimir.

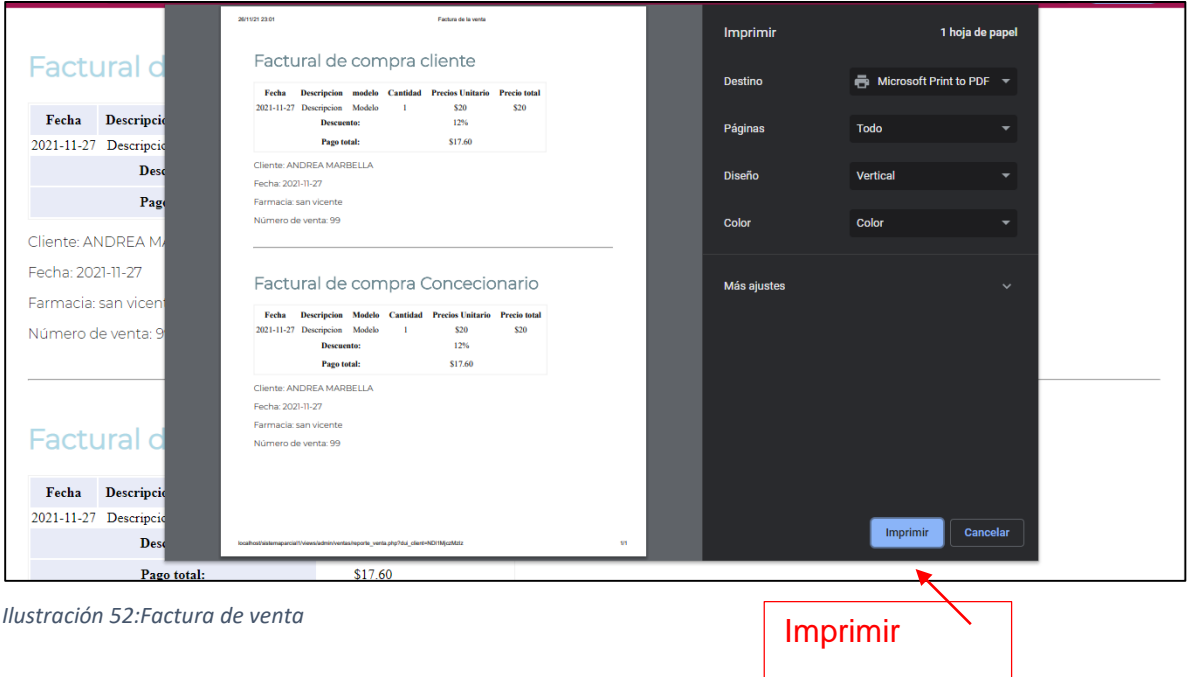

<span id="page-51-1"></span>**10.1 Modulo de reportes.**

En este módulo, se pueden generar todos los tipos de reportes de las ventas en el sistema.

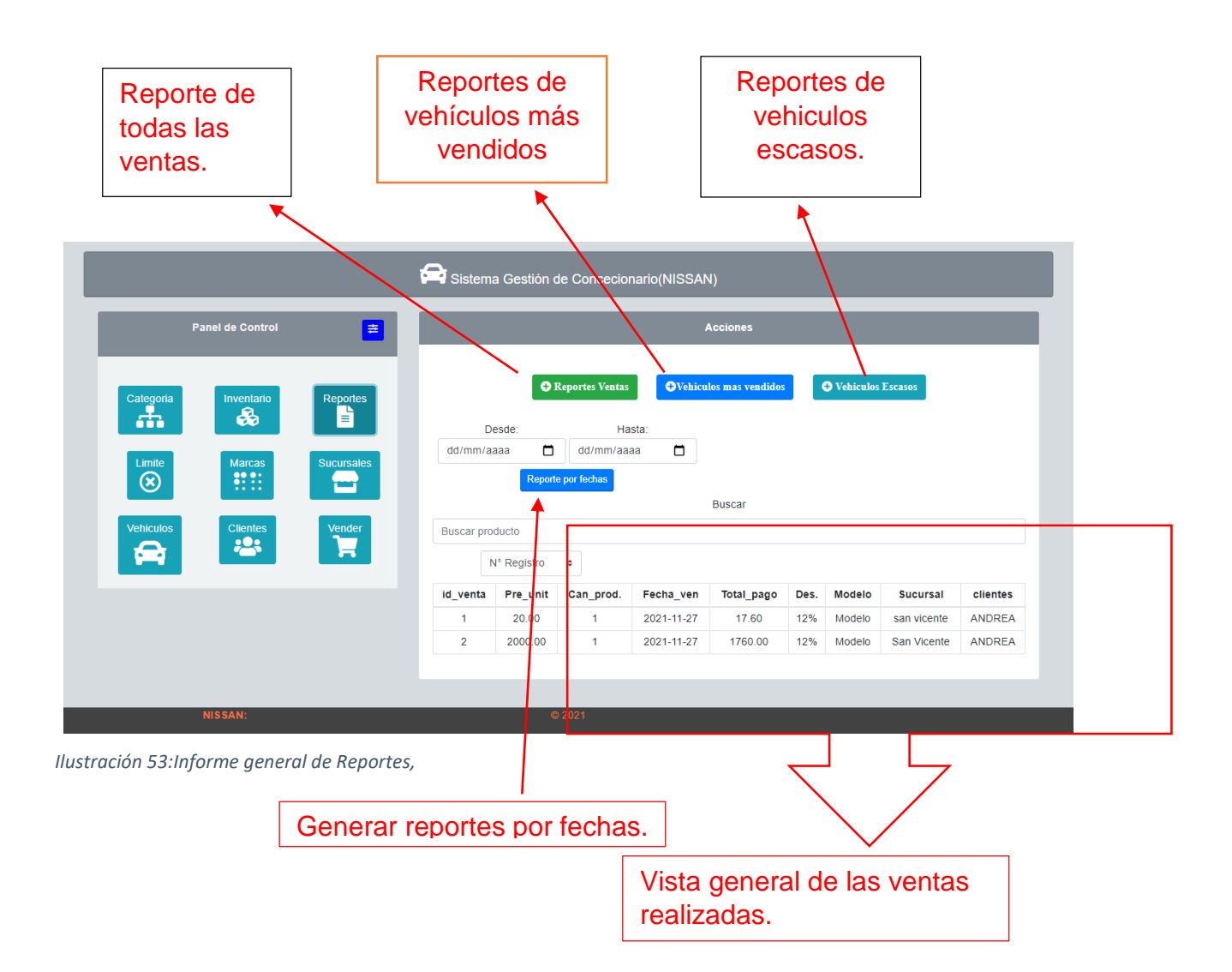

### <span id="page-52-0"></span>**10.2 Reporte de ventas.**

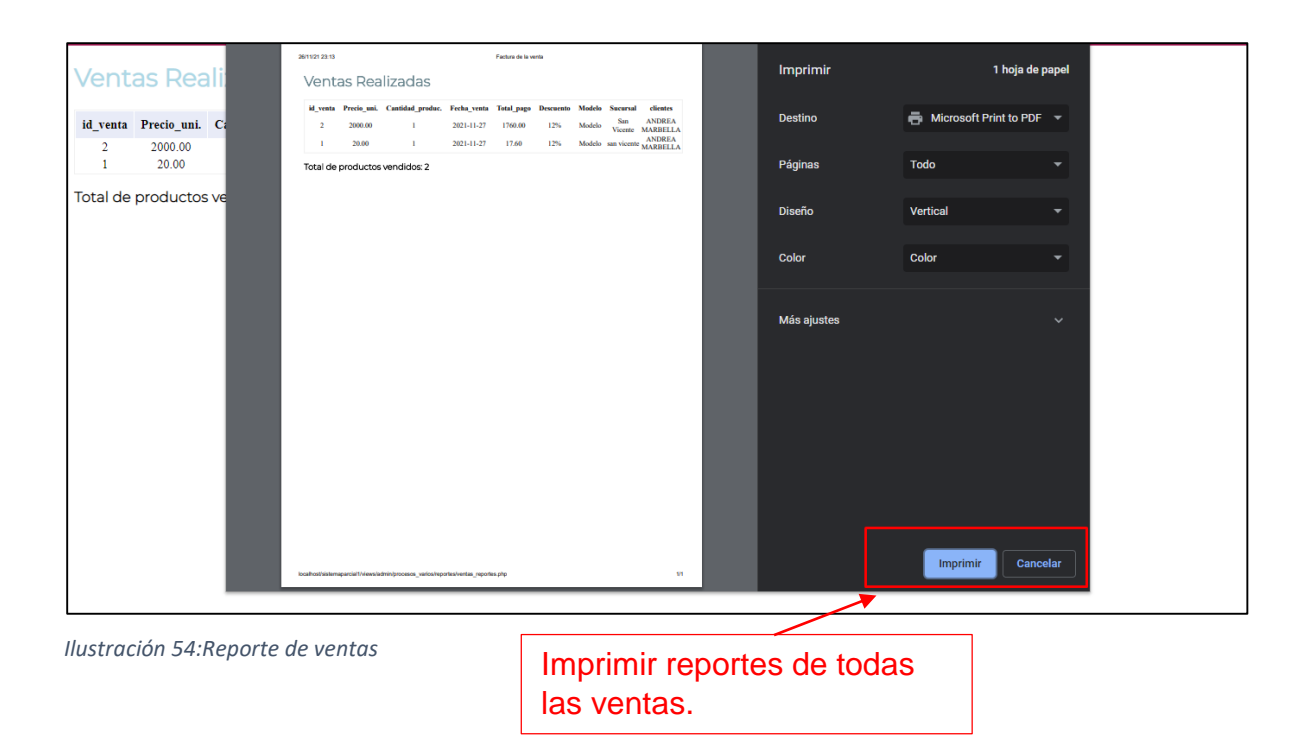

### <span id="page-53-0"></span>**10.3 Reportes de vehículos más vendidos.**

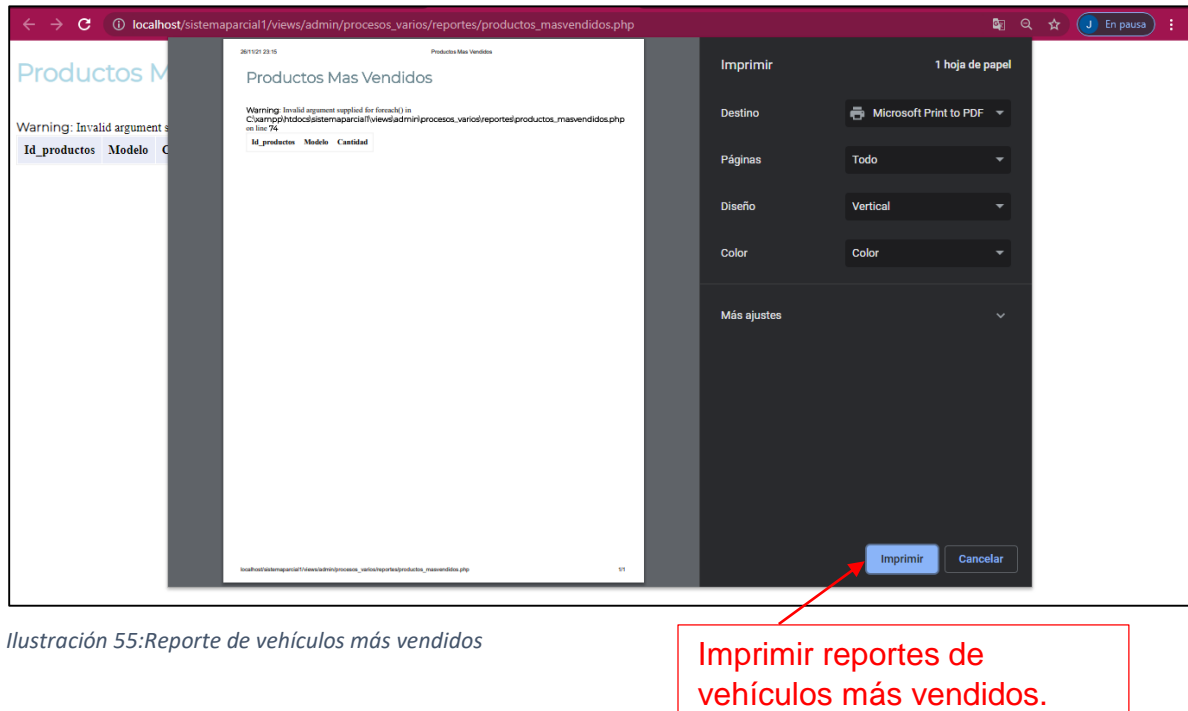

# <span id="page-53-1"></span>**10.4 Reportes de vehículos más escasos.**

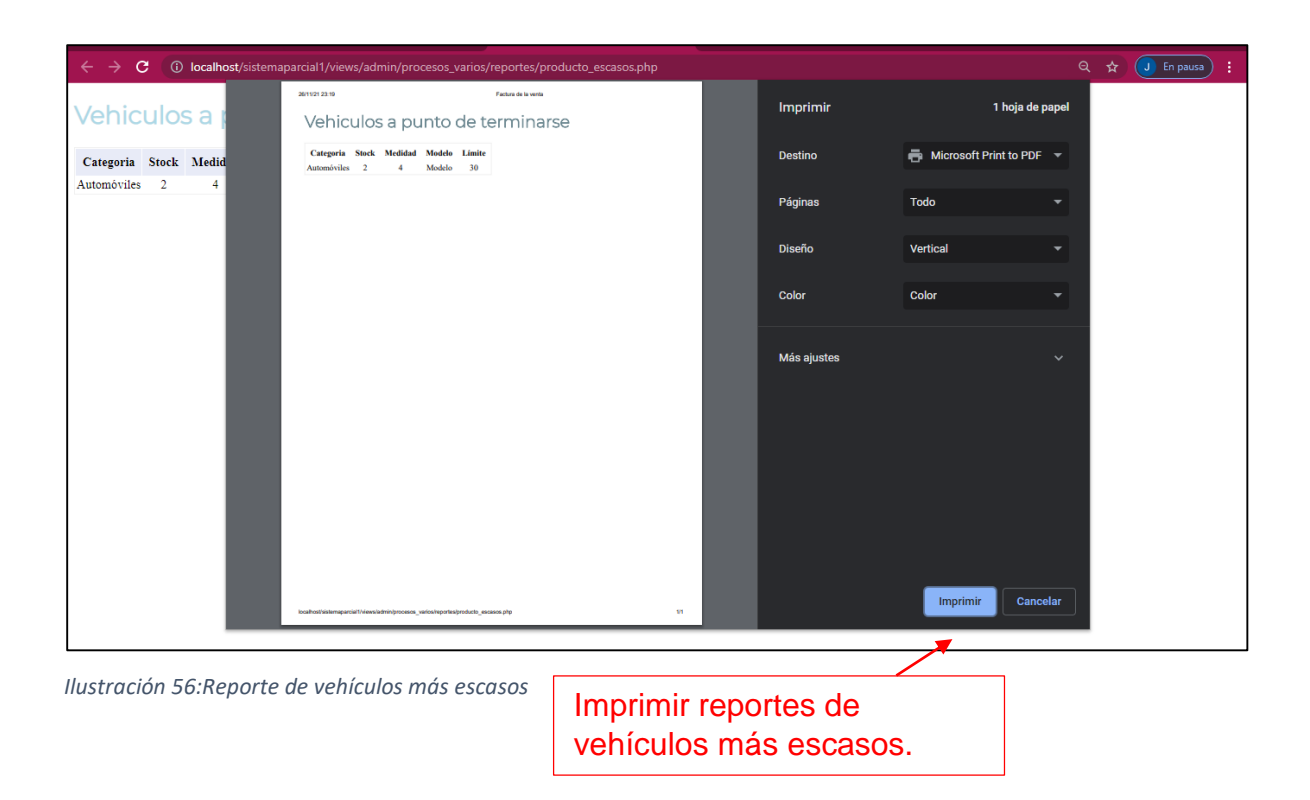

### <span id="page-54-0"></span>**10.5 Reportes por fechas.**

Seleccionar a partir de qué fecha quiere el reporte, y la fecha hasta donde quiere el reporte, luego seleccionar el botón azul.

<span id="page-54-1"></span>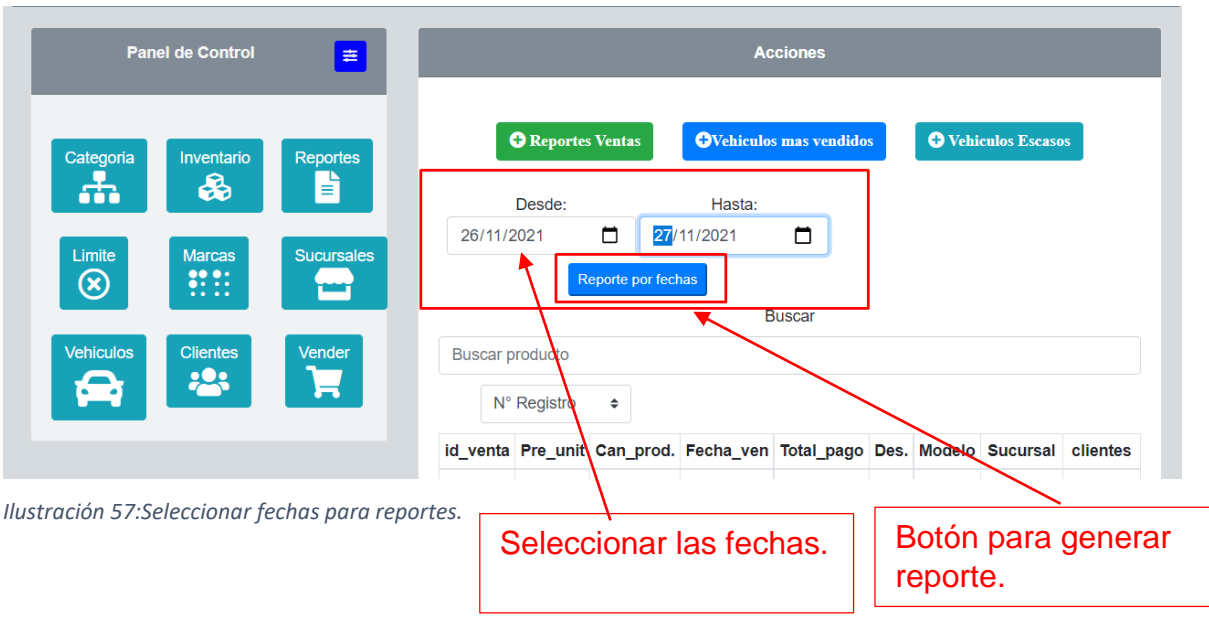

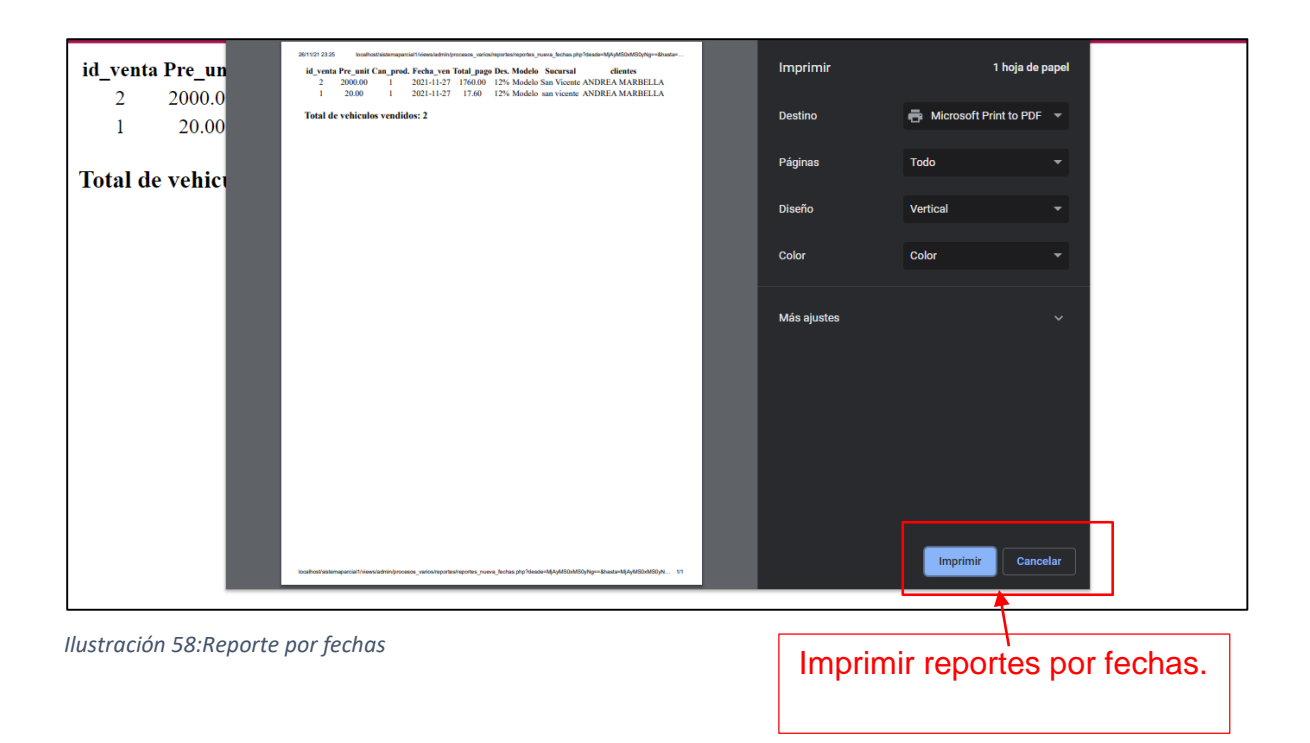

### <span id="page-55-1"></span>**Importante:**

Aparece un mensaje de alerta cuando los vehículos se están acabando del inventario.

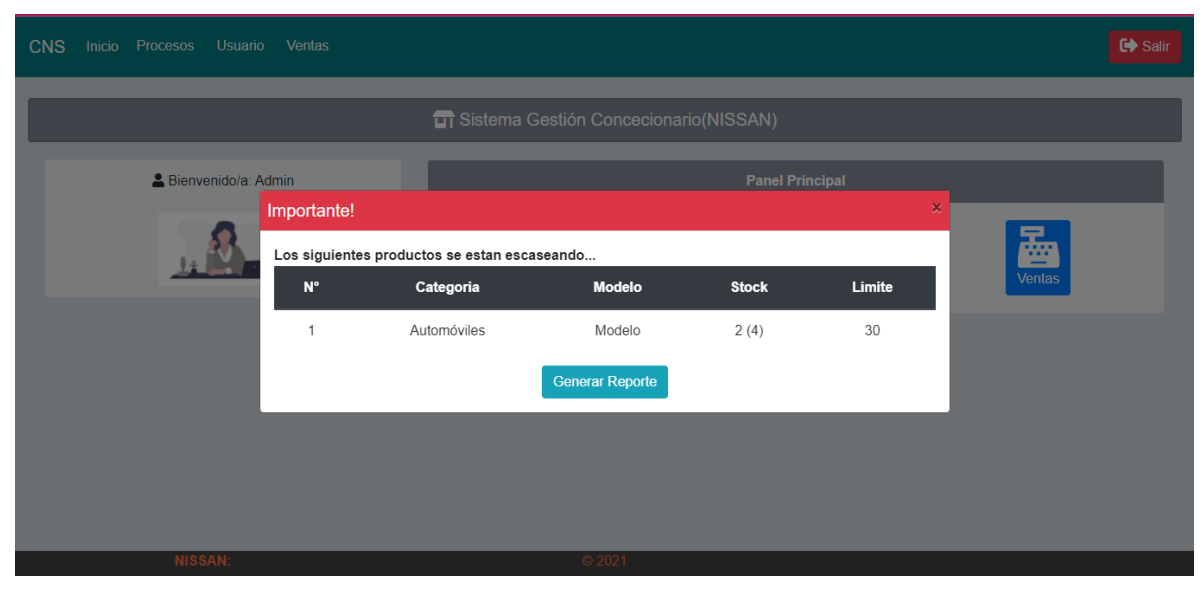

<span id="page-55-2"></span><span id="page-55-0"></span>*Ilustración 59:Mensaje de alerta de vehículos*

### **BIOGRAFÍAS**

Itop Consulting. (2019, 20 de mayo). *¿Qué es Pentaho y cuáles son sus beneficios?* Publicado en Business Intelligence, Big Data, Pentaho y Curie Platform[.](https://www.itop.es/blog/item/que-es-pentaho-y-cuales-son-sus-beneficios.html) [https://www.itop.es/blog/item/que-espentaho-y-cuales-son-sus-beneficios.html](https://www.itop.es/blog/item/que-es-pentaho-y-cuales-son-sus-beneficios.html)

*Schema Workbench - Auribox Training*. (2017, 28 de diciembre). Auribox Training[.](https://blog.auriboxtraining.com/business-intelligence/schema-workbench/) <https://blog.auriboxtraining.com/business-intelligence/schema-workbench/> <http://www.redopenbi.com/group/mondrianschemaworkbench>

Link de la presentación https://view.genial.ly/61a17fe388ba120dbb79987e/presentationpresentacion-de-base-de-datos